## MKL62ST-DT User Manual **DT User Manual**

### **CONTENTS**

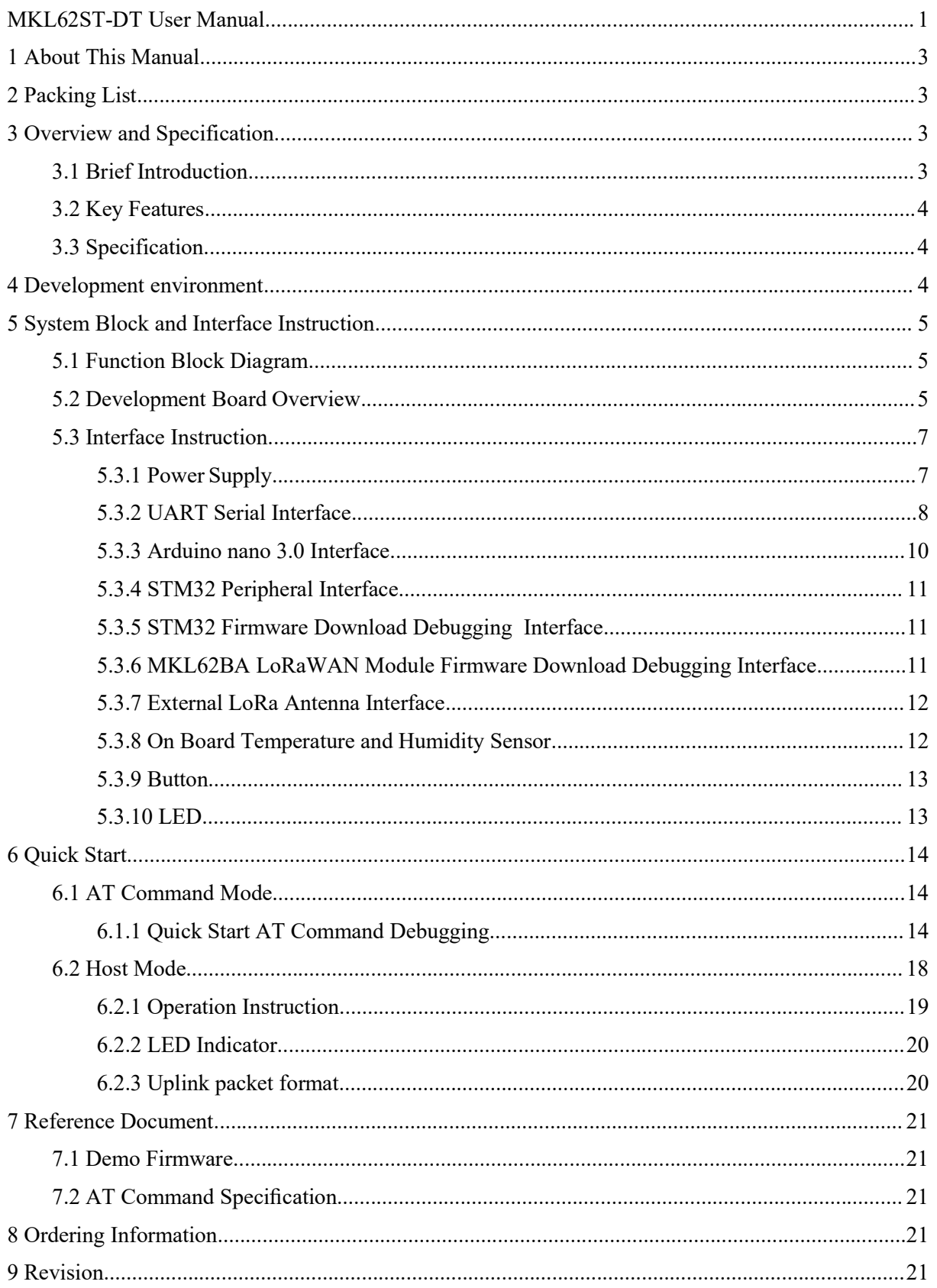

# MOKO TECHNOLOGY LTD.<br>
MKL62ST-DT User Manual<br>
OUL This Manual

I About This Manual<br>This manual is used to introduce the hardware interface of development board to help users g<br>Familiar with AT commands of MKL62BA and quickly start with DEMO application firmware. MKL62ST-DT User Manual<br>About This Manual<br>This manual is used to introduce the hardware interface of development board to help users get<br>familiar with AT commands of MKL62BA and quickly start with DEMO application firmware. Figure MKL62ST-DT User Manual<br>About This Manual<br>This manual is used to introduce the hardware interface of development board to help users get<br>familiar with AT commands of MKL62BA and quickly start with DEMO application fi

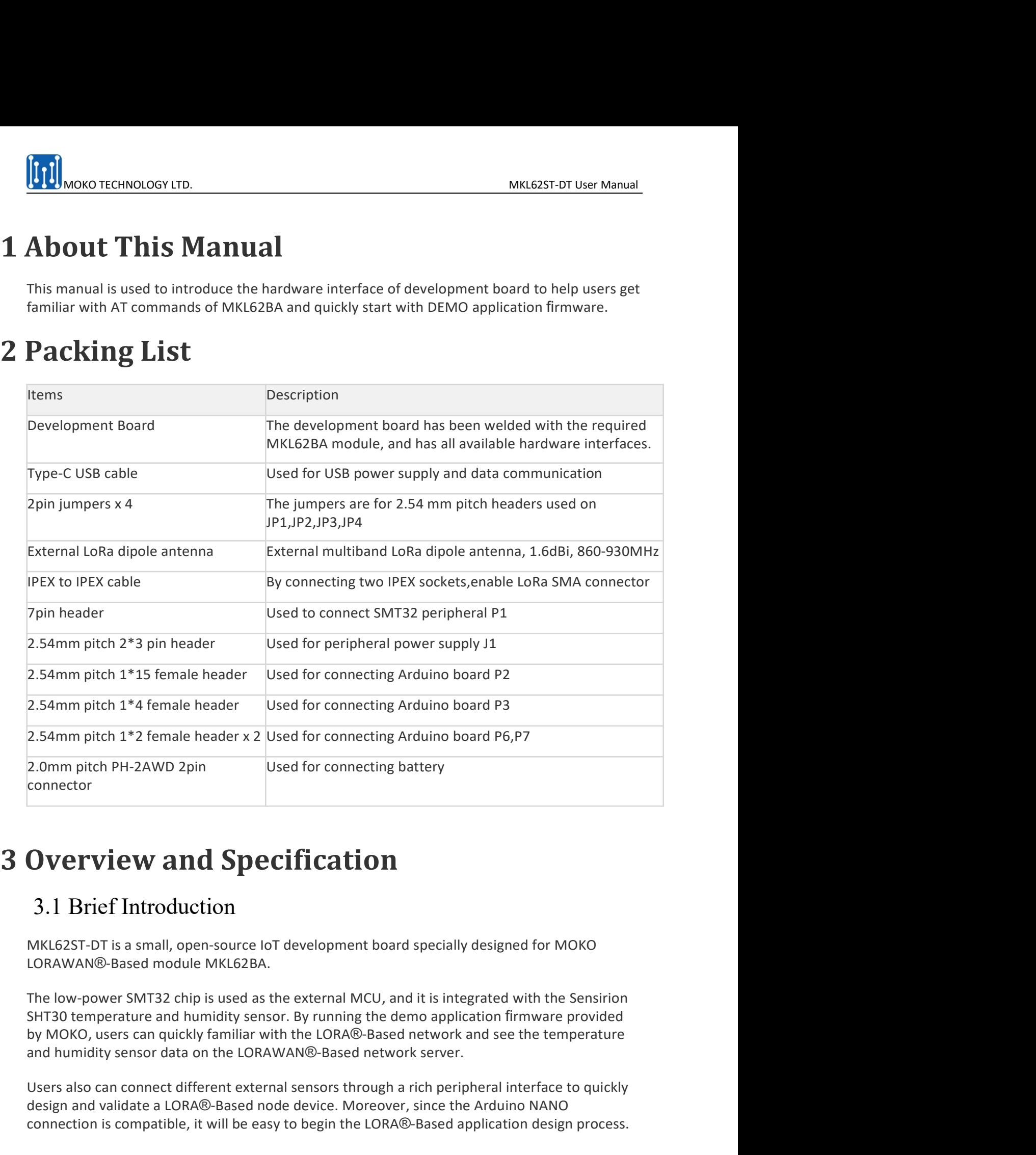

**3.1 Brief Introduction**<br>
MKL62ST-DT is a small, open-source loT development board specially designed for MOKO<br>
LORAWAN@-Based module MKL62BA.<br>
The low-power SMT32 chip is used as the external MCU, and it is integrated wi 2.0mm pitch PH-2AWD 2pin<br>
Used for connecting battery<br> **OVETVIEW and Specification**<br>
3.1 Brice Introduction<br>
MKL62ST-DT is a small, open-source IoT development board specially designed for MOKO<br>
LORAWAN®-Based module MKL62 2.0mm pitch PH-2AWD 2pin<br>
Used for connecting battery<br> **OVETVIEW and Specification**<br>
3.1 Brief Introduction<br>
MKL625T-DT is a small, open-source lof development board specially designed for MOKO<br>
LORAWAN®-Based module MKL62 connector<br>
3.1 Brief Introduction<br>
3.1 Brief Introduction<br>
CORAWAN®-Based module MKL62BA.<br>
IDREAWAN®-Based module MKL62BA.<br>
The low-power SMT32 chip is used as the external MCU, and it is integrated with the Sensirion<br>
SHT

SERRET THE MELT THE MELT THE MANUSIST MELT THE SERRET OF SUPPORT STANDARD PROTOCOL<br>
SUPPORT STANDARD PROTOCOL<br>
SUPPORT SUPPORT STANDARD PROTOCOL<br>
SUPPORT SUPPORT OF SUPPORT OF SUPPORT OF SUPPORT OF SUPPORT OF SUPPORT OF SU **EXECUTE:**<br>
Support standard LoRaWAN protocol<br>
• Power supply interface with a complete anti - surge, ESD, anti - reverse connection<br>
• Power supply interface with a complete anti - surge, ESD, anti - reverse connection<br>
o MONO TECHNOLOGY LTD.<br>
MKL62ST-<br>
3.2 Key Features<br>
• Support standard LoRaWAN protocol<br>
• Power supply interface with a complete anti - surge, ESD, anti - reverse connec<br>
other protective design<br>
• Provide Li-battery connec

MONO TECHNOLOGY LTD.<br>
Support standard LoRaWAN protocol<br>
Support standard LoRaWAN protocol<br>
Power supply interface with a complete anti - surge, ESD, anti - reverse connection and<br>
Provide Li-battery connection interface, MOKO TECHNOLOGY LTD.<br>
2 Key Features<br>
Support standard LORaWAN protocol<br>
Power supply interface with a complete anti - surge, ESD, anti - reverse connection and<br>
protoctive design<br>
Provide Li-battery connection interface, MONGTECHINOLOGY LTD.<br>
2 Key Features<br>
Support standard LoRaWAN protocol<br>
Power supply interface with a complete anti - surge, ESD, anti - reverse connection and<br>
protective design<br>
Provide Li-battery connection interface, MOKO TECHNOLOGY LTD.<br>
2 Ney Features<br>
Support standard LoRaWAN protocol<br>
Power supply interface with a complete anti - surge, ESD, anti - reverse connection and<br>
provide Li-battery connection interface, integrated lithium **EXECUTE:**<br>
MICONTRIBUTE:<br>
MICONTRIBUTE:<br>
Support standard LORAWAN protocol<br>
• Power supply interface with a complete anti - surge, ESD, anti - reverse connection and<br>
other protective design<br>
• Provide Li-battery connecti MELET USE MANUATE MANUATE MAKE THE MANUATE MAKE AND MAKE THE MANUATE SUpport standard LORAWAN protocol<br>
Power supply interface with a complete anti - surge, ESD, anti - reverse connection and<br>
provide u-battery connection MELESST-DT USER MANUATOR MANUATOR MANUATOR MANUATOR SUpport standard LORAWAN protocol<br>
MELESST-DT USER Support standard LORAWAN protocol<br>
Power supply interface with a complete anti - surge, ESD, anti - reverse connection **EXECUTE A VALUATE CONSECTATE CONSECTATE AND MAKEZST-DT USER MANUAL VIOLET SUPPORT SUPPORT SUPPORT SUPPORT AND A VALUATE PROPORT SUPPORT AND PROCESS AND PROCESS AND PROCESS AND PROCESS AND PROCESS AND PROCESS AND PROPORT S** 

- 
- 
- 

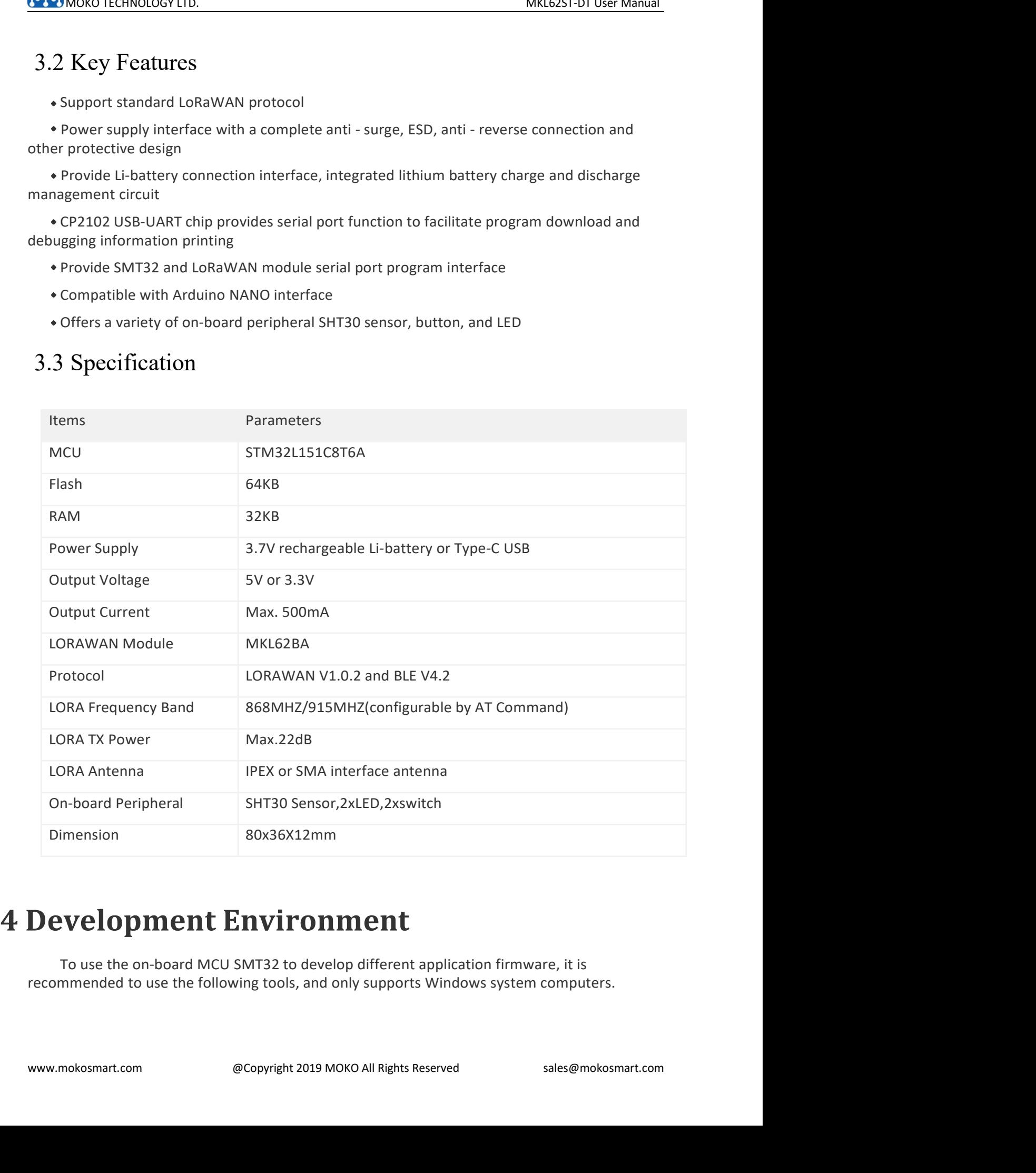

- 
- 

MOKO TECHNOLOGY LTD.<br>
MKL62ST-DT User Manual<br>
Development software: Keil MDK5(http://www2.keil.com/mdk5)<br>
Debugger and programmer tool: SEGGER J-LINK<br>
To quickly get started with the MKL62BA LoRaWAN module AT commands, it MOKO TECHNOLOGY LTD.<br>
Development software: Keil MDK5(http://www2.keil.com/mdk5)<br>
Debugger and programmer tool: SEGGER J-LINK<br>
To quickly get started with the MKL62BA LoRaWAN module AT commands, it only needs a<br>
INET data MOKO TECHNOLOGY LTD.<br>Development software: Keil MDK5(http://www2.keil.com/mdk5)<br>Debugger and programmer tool: SEGGER J-LINK<br>To quickly get started with the MKL62BA LoRaWAN module AT commands, it only needs a<br>INet data debu MKL62ST-DT User Manual<br>Development software: Keil MDK5(http://www2.keil.com/mdk5)<br>Debugger and programmer tool: SEGGER J-LINK<br>To quickly get started with the MKL62BA LoRaWAN module AT commands, it only needs a<br>INet data de Suppose the United States of the Children of the United States of the Children of the Children of the Debugger and programmer tool: SEGGER J-LINK<br>
To quickly get started with the MKL62BA LoRaWAN module AT commands, it only **Figure 11**<br>
Sevelopment software: Keil MDK5(http://www2.keil.com/mdk5)<br>
Sebugger and programmer tool: SEGGER J-LINK<br>
To quickly get started with the MKL62BA LORAWAN module AT commands, it only needs a<br>
SerialNet data debu

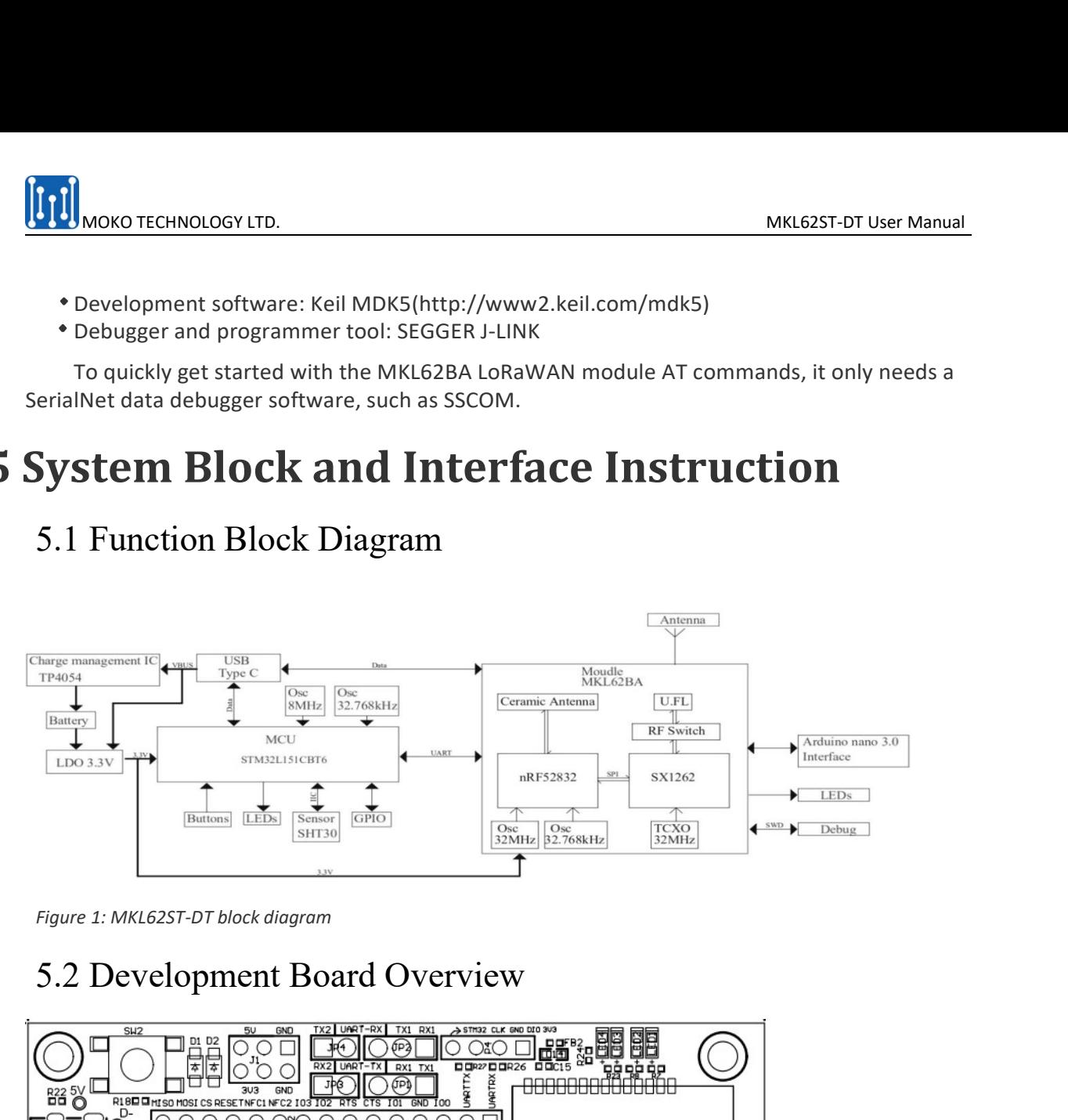

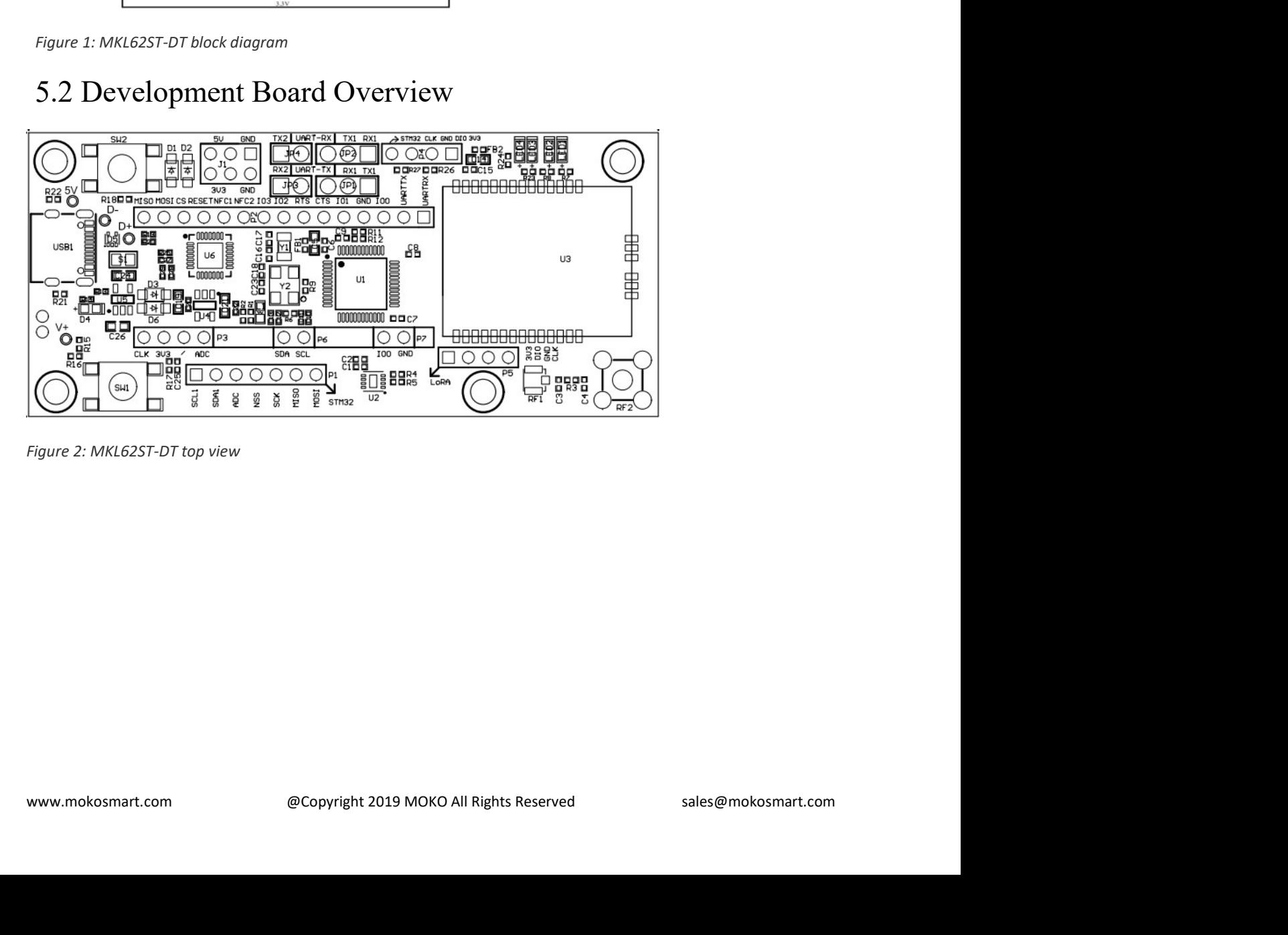

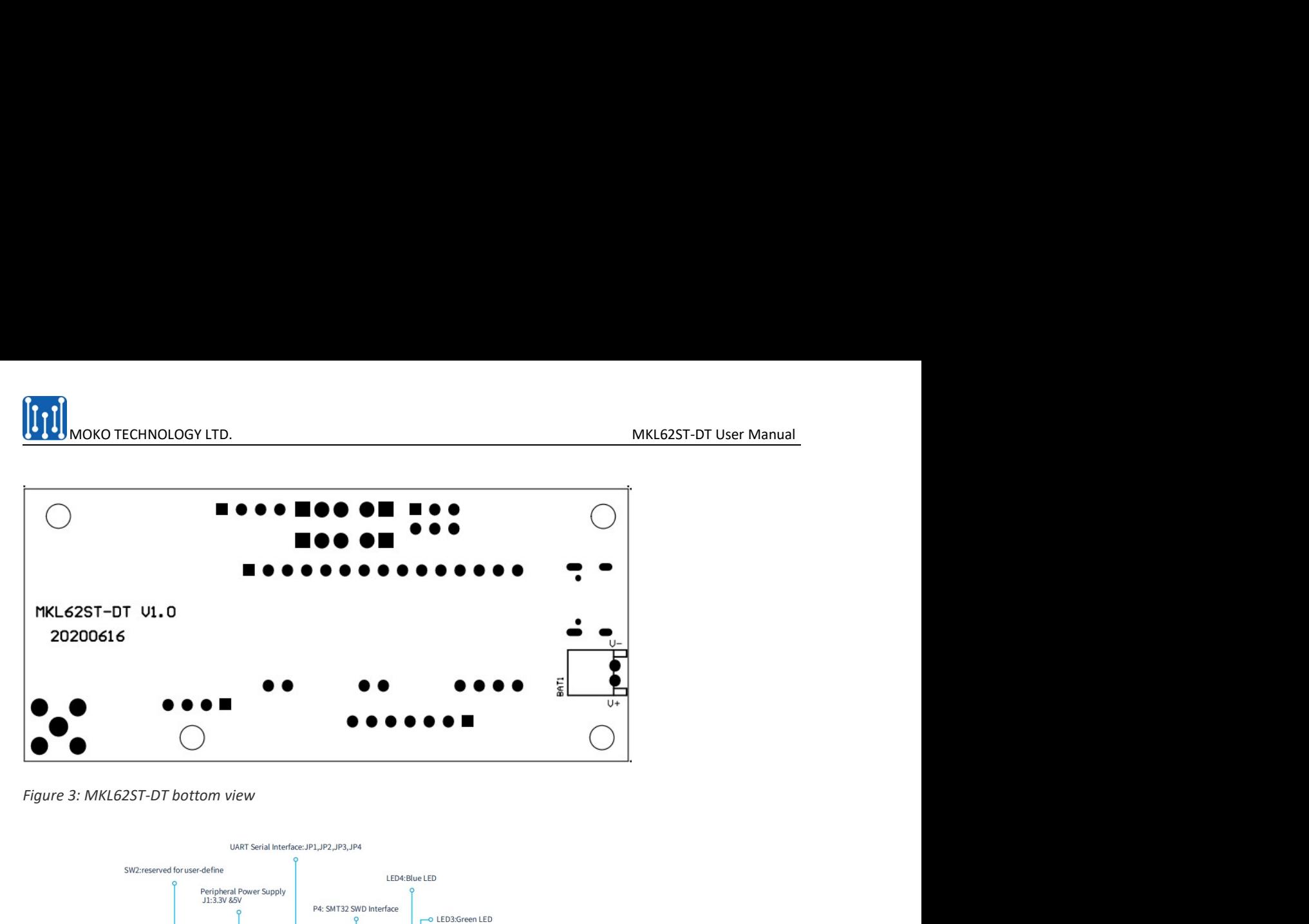

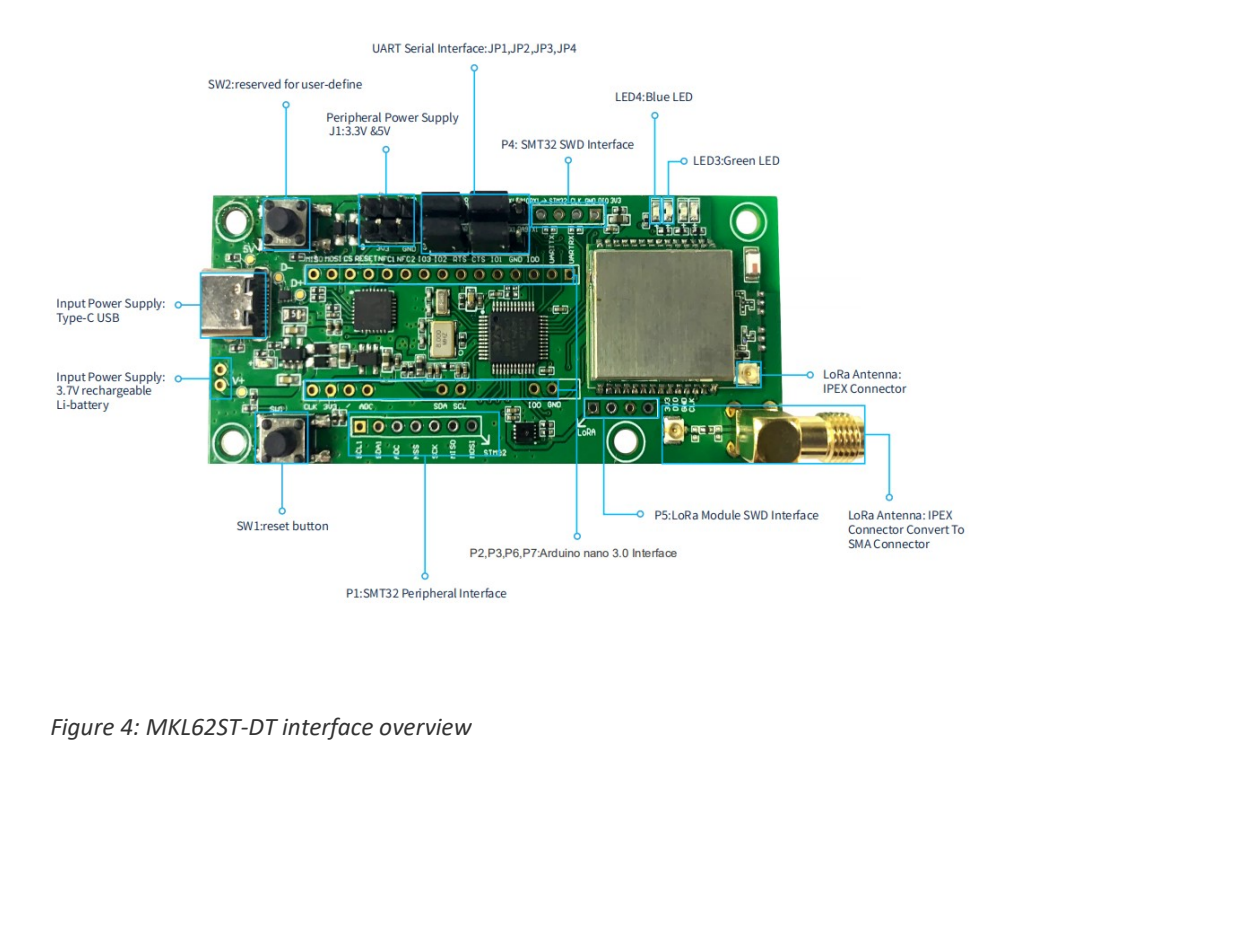

# MOKO TECHNOLOGY LTD.<br>
MKL62ST-DT User Manual<br>
3.1 Power Supply

- MOKO TECHNOLOGY LTD.<br>
3 Interface Instruction<br>
5.3.1 Power Supply<br>
There are three different parts for the power supply:<br>
 Input power supply: optional 5V type-C USB power supply or 3.7V rechargeable Li-b<br>
 Power supply MMOKO TECHNOLOGY LTD.<br>
MKL62ST-DT User Manual<br>
3.1 Power Supply<br>
There are three different parts for the power supply:<br>
Input power supply: optional SV type-C USB power supply or 3.7V rechargeable Li-battery<br>
Power supply
- 
- 

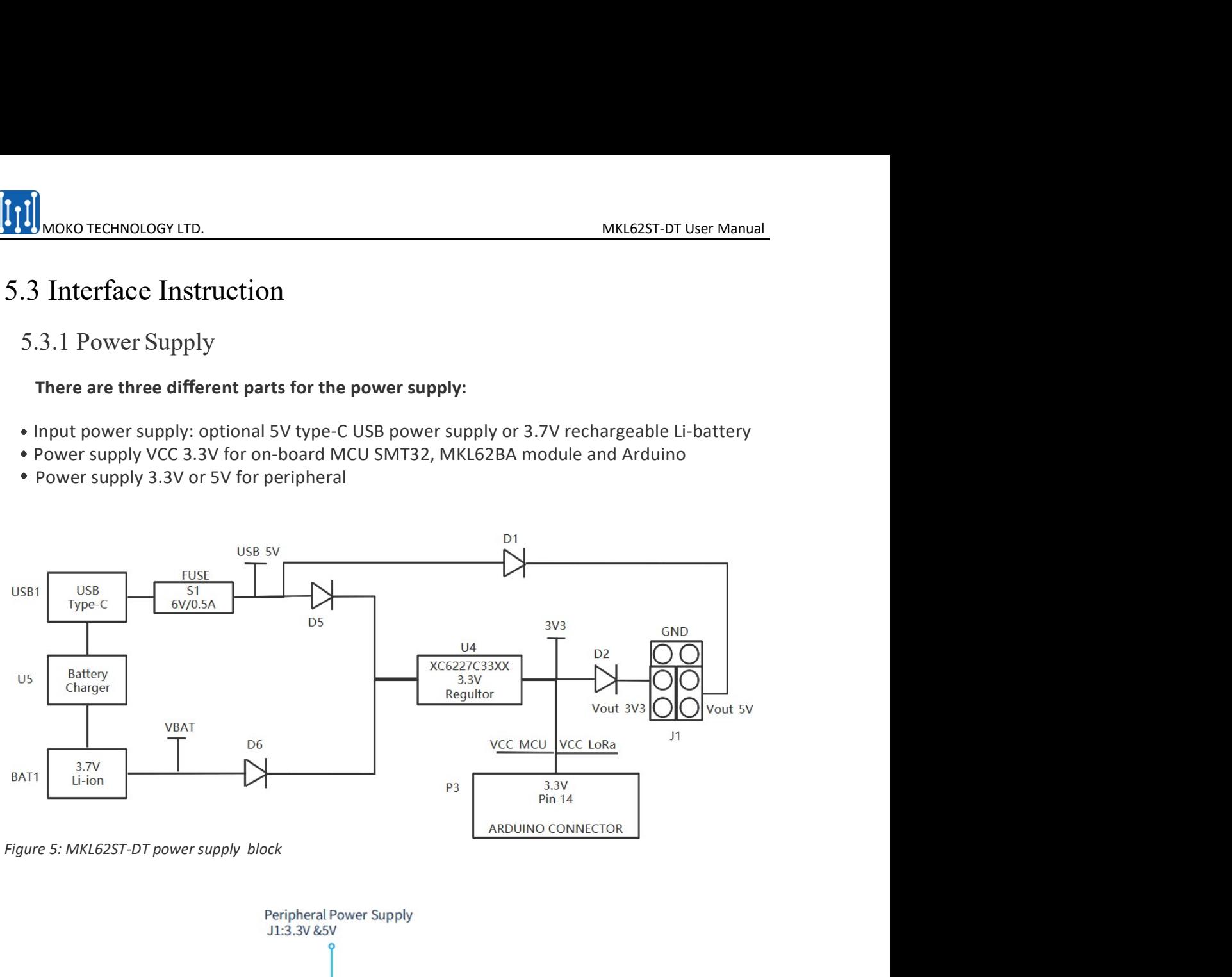

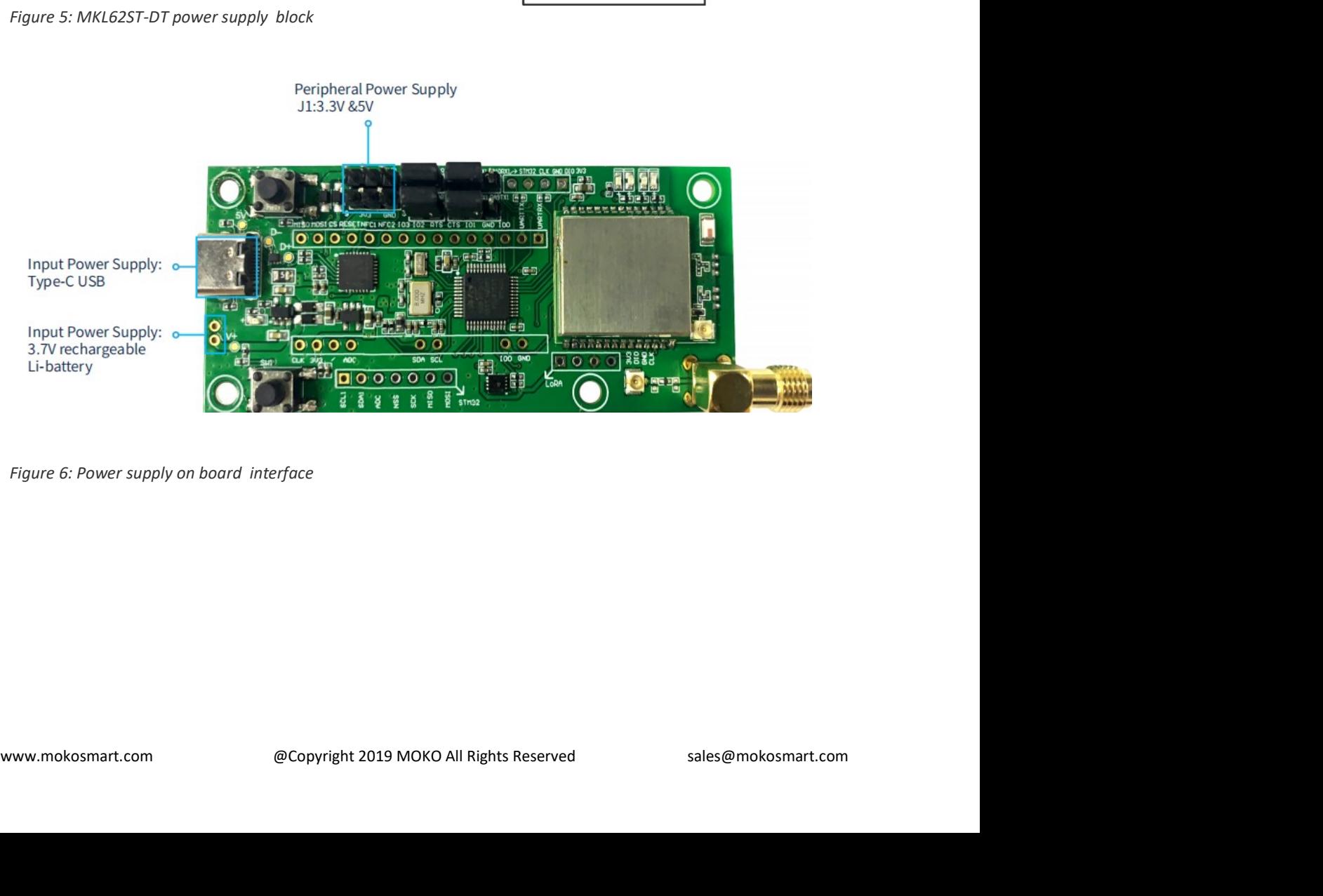

MOKO TECHNOLOGY LTD. MKL62ST-DT User Manual<br>3.2 UART Serial Interface<br>gh the different connections of jumper caps to JP1, JP2, JP3 and JP4, different serial MKL62ST-DT User Manual<br>5.3.2 UART Serial Interface<br>ough the different connections of jumper caps to JP1, JP2, JP3 and JP4, different serial<br>nmunication between USB, STM32 and MKL62BA can be realized.<br>Le TIME AND DAMA DIMA

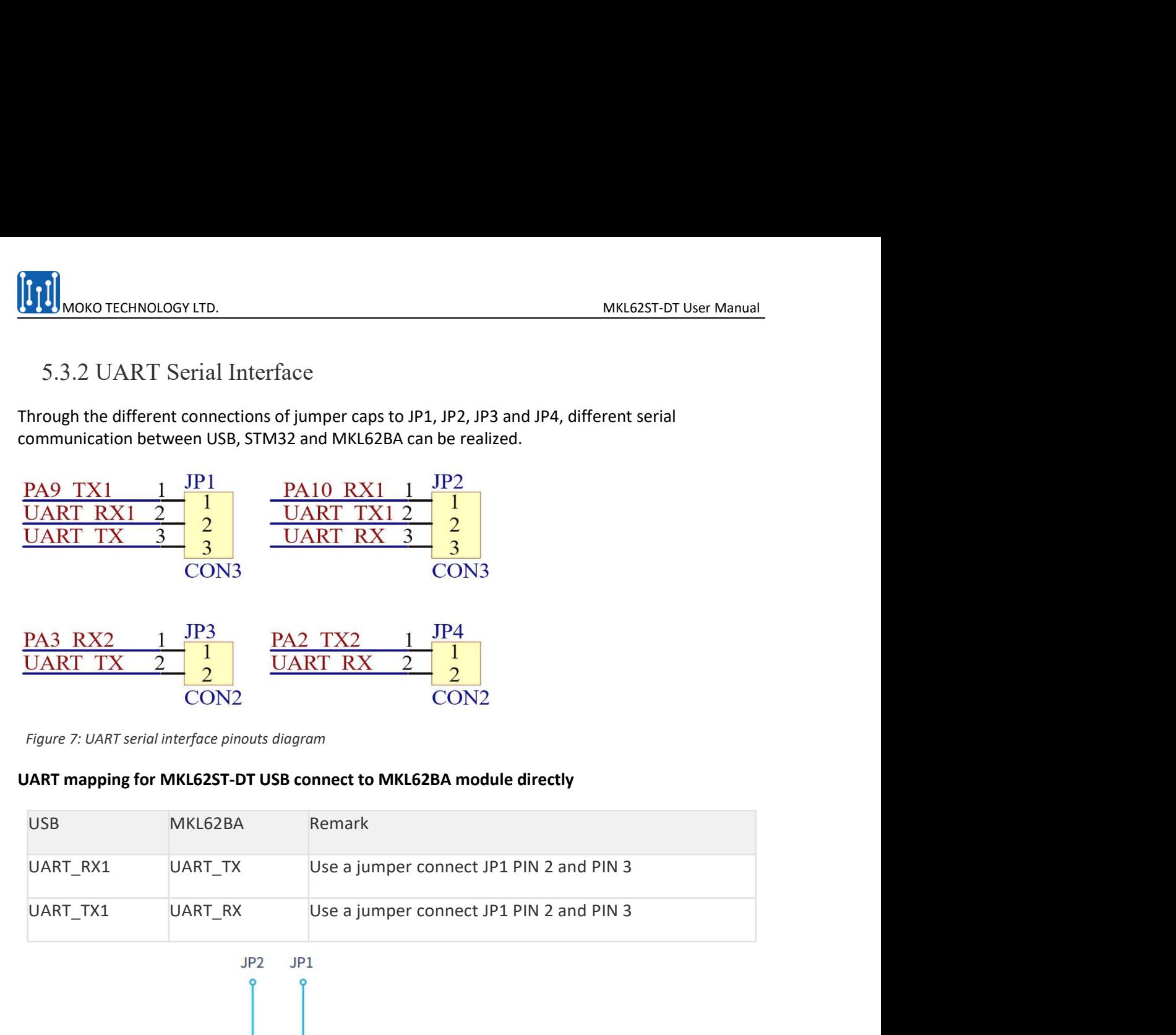

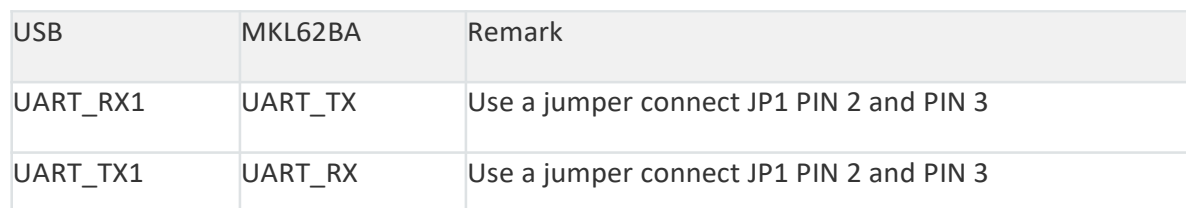

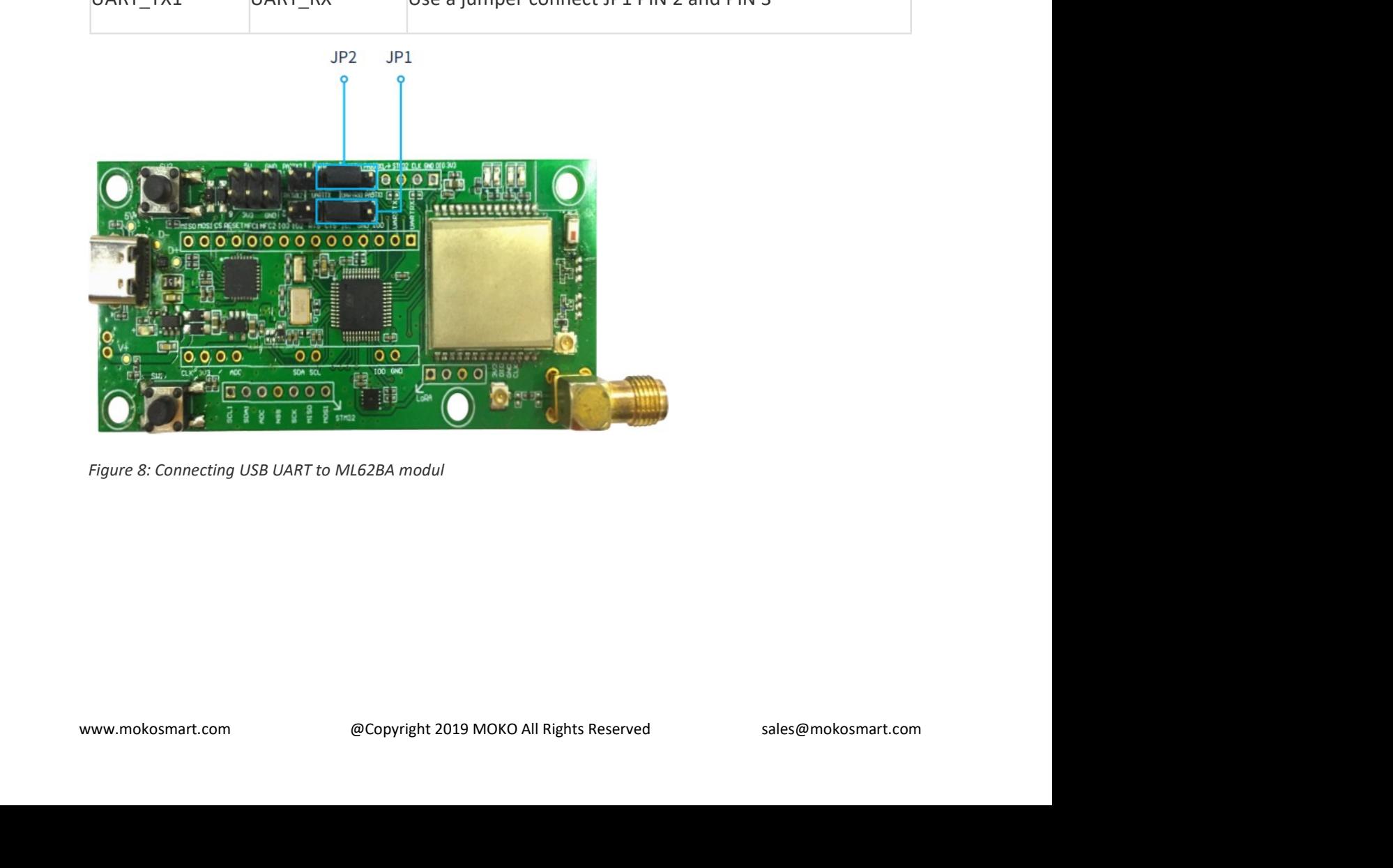

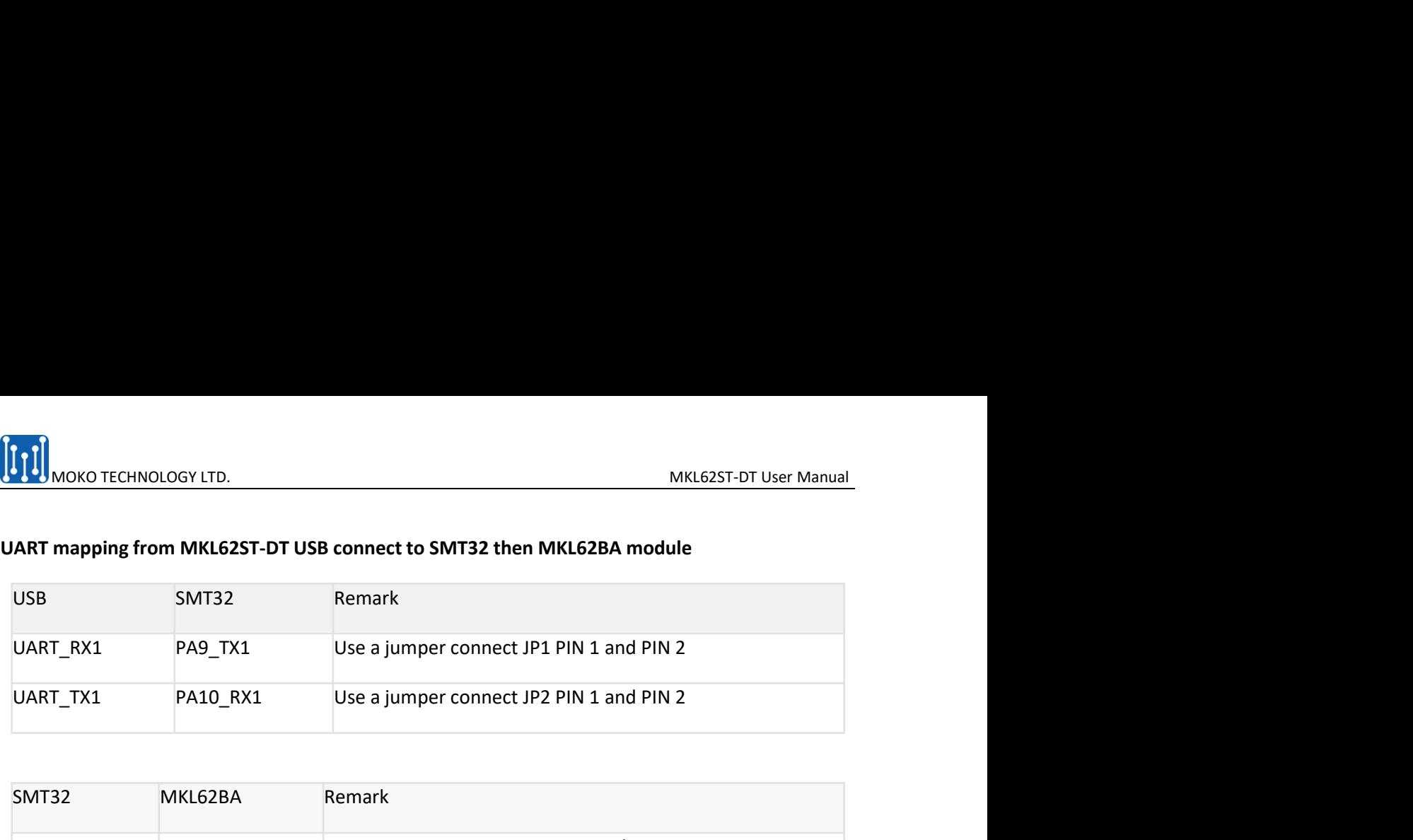

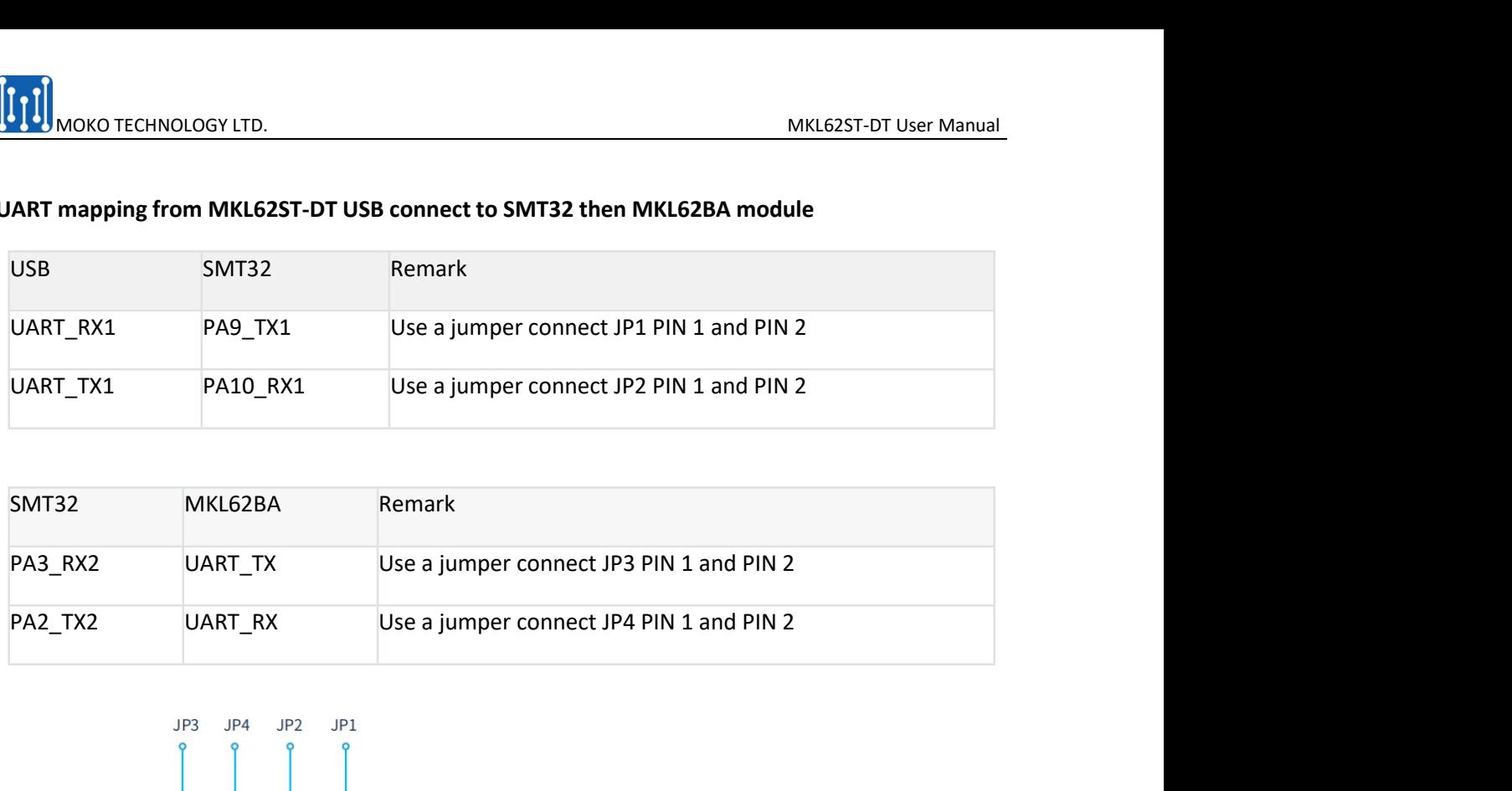

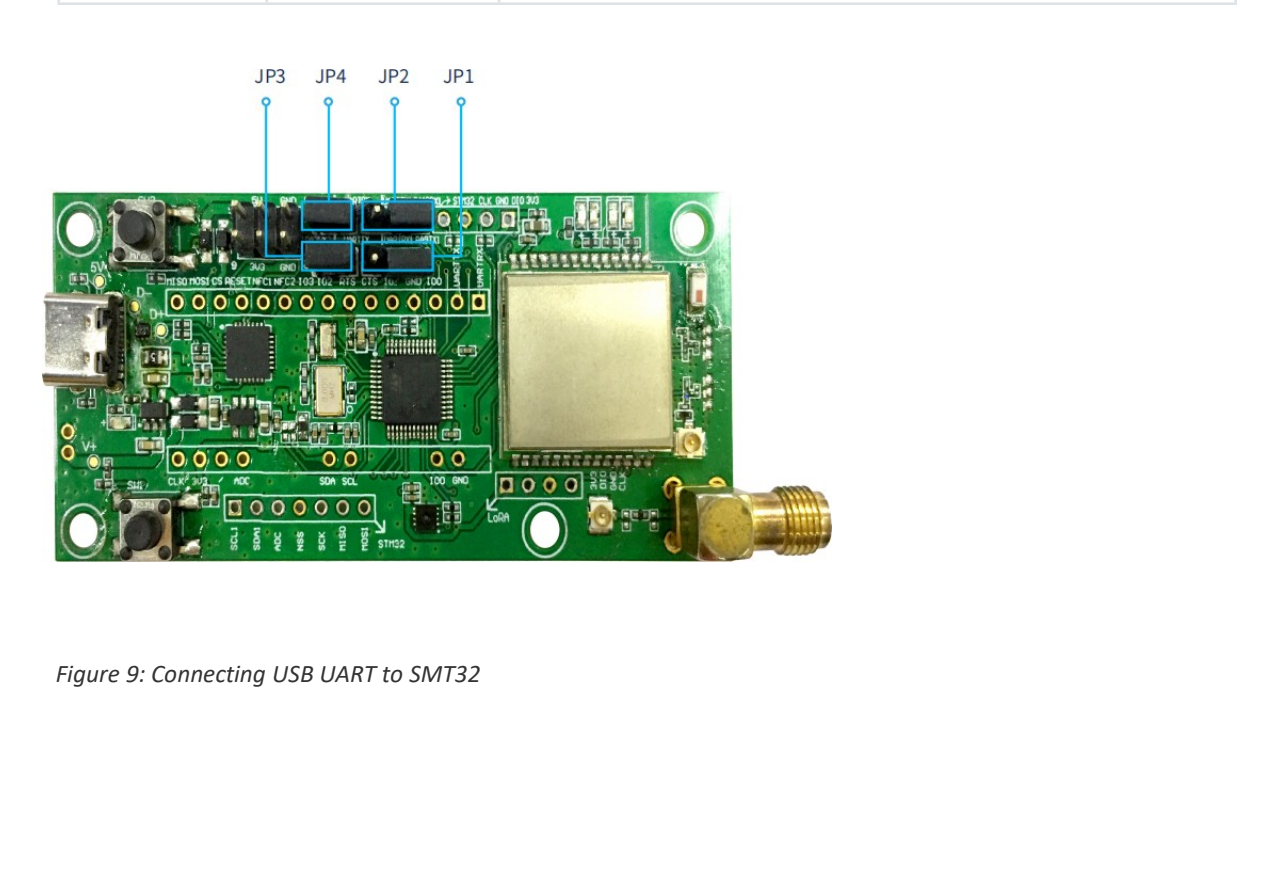

MOKO TECHNOLOGY LTD.<br>
MKL62ST-DT User Manual<br>
MKL62ST-DT User Manual<br>
Anduino nano 3.0 interface, user can drive the module by an external MCU board MKL62ST-DT User Manual<br>5.3.3 Arduino nano 3.0 Interface<br>ough the Arduino nano 3.0 interface, user can drive the module by an external MCU board<br>npatible with Arduino nano 3.0.

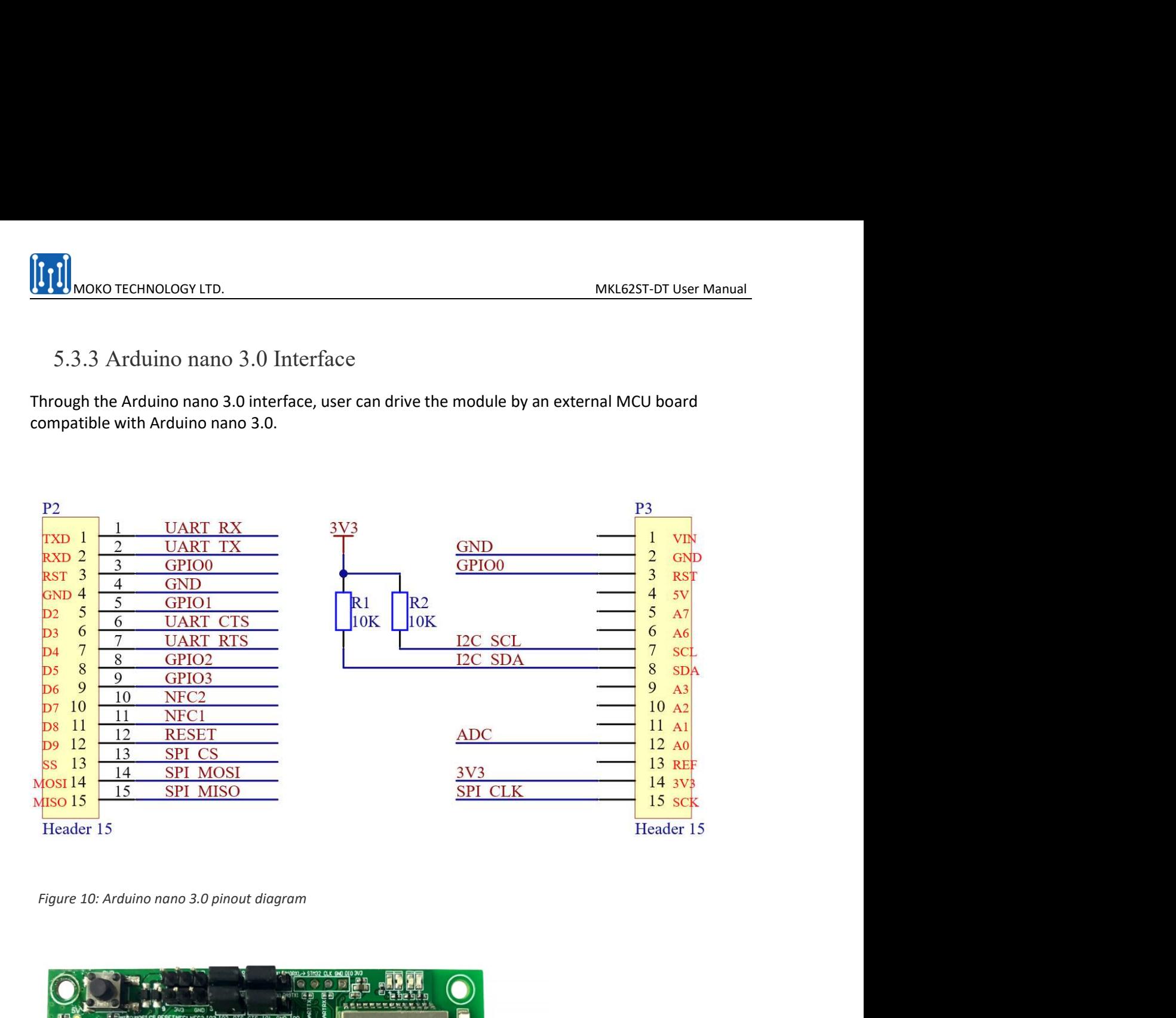

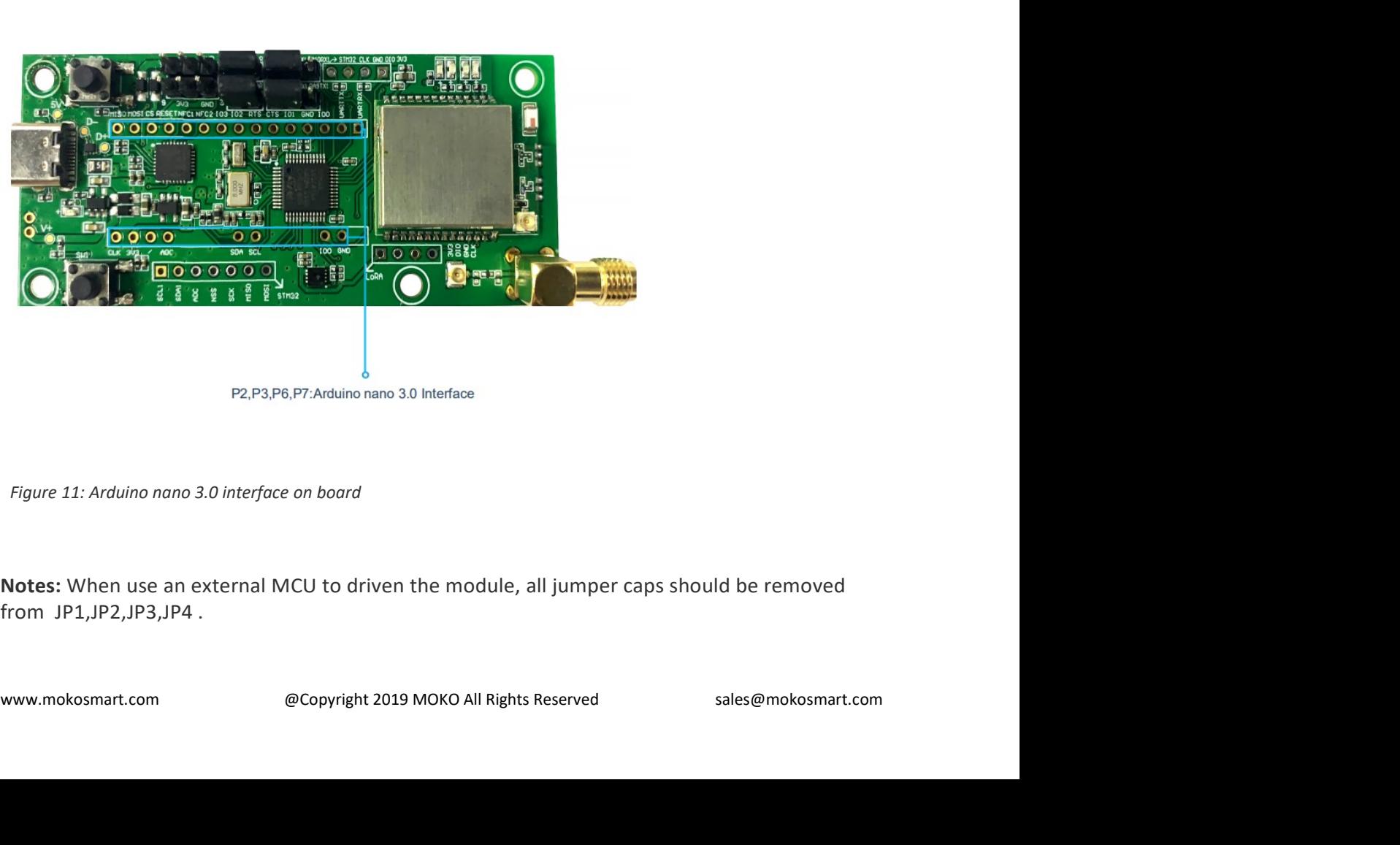

MOKO TECHNOLOGY LTD.<br>
MKL62ST-DT User Manual<br>
3.4 STM32 Peripheral Interface<br>
n-board MCU STM32L151CBT6A reserves the STM32 peripheral interfaces SPI, ADC, I2C, MKL62ST-DT User Manual<br>5.3.4 STM32 Peripheral Interface<br>e on-board MCU STM32L151CBT6A reserves the STM32 peripheral interfaces SPI, ADC, I2C,<br>its pinout corresponds to the following:

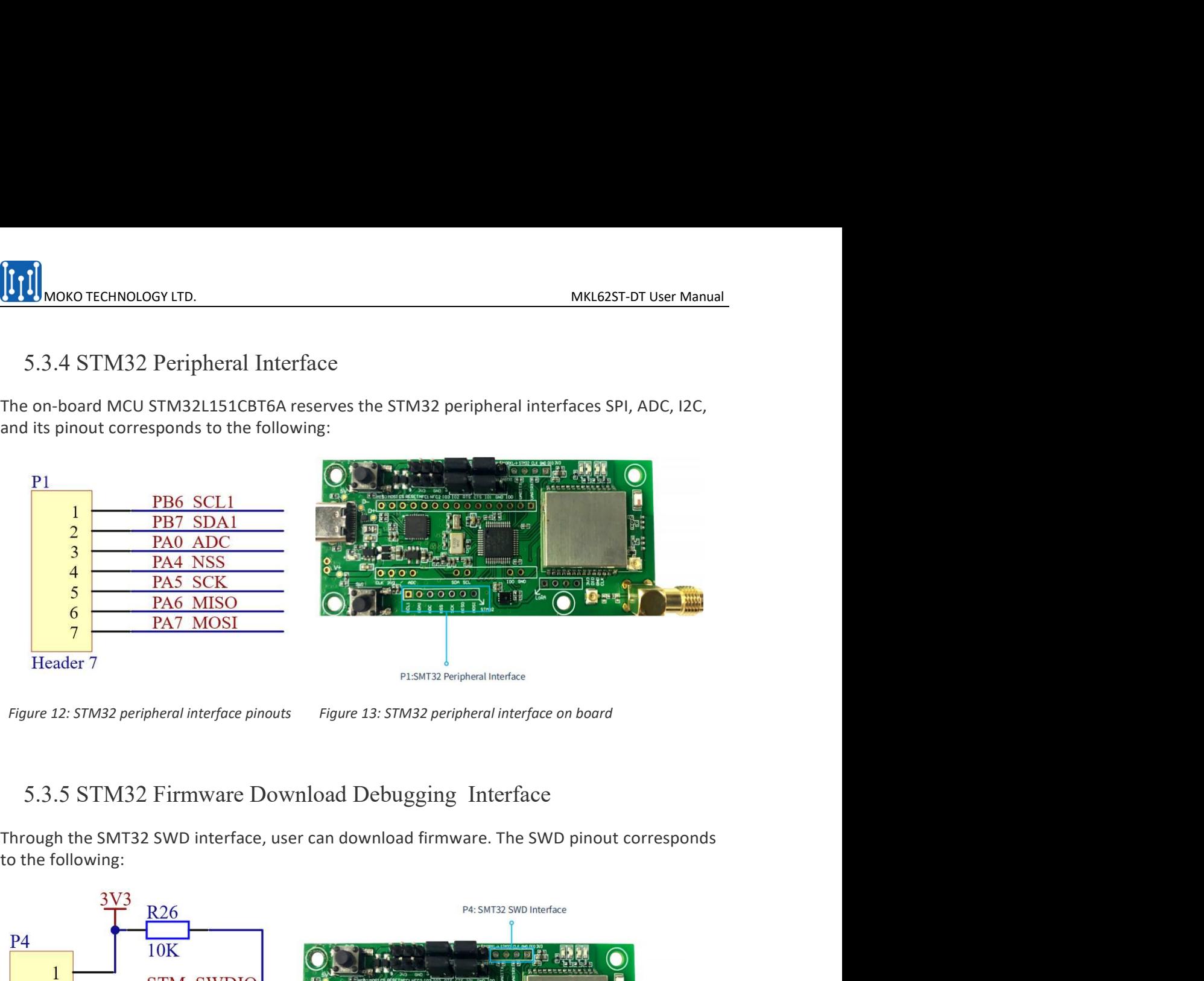

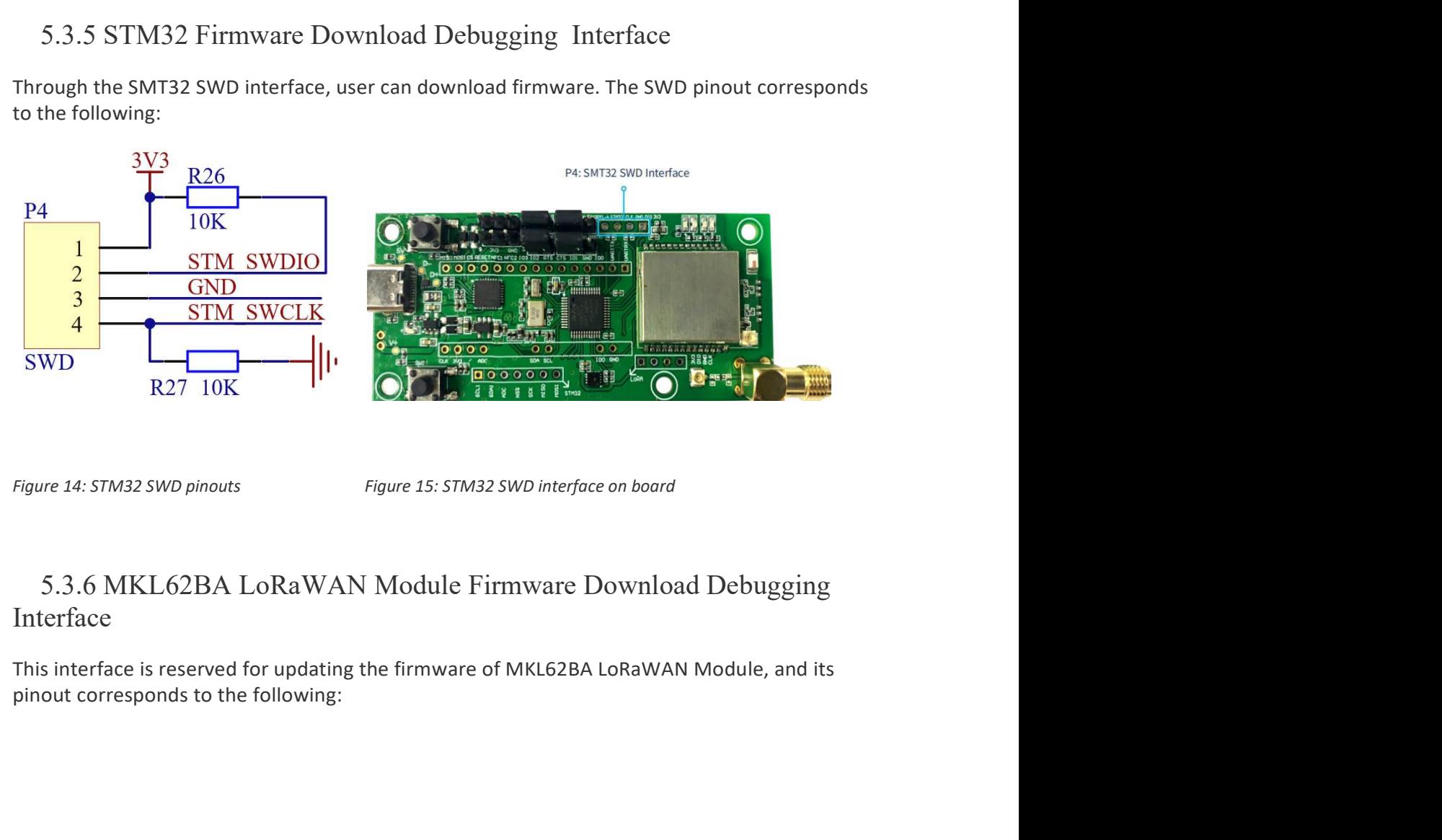

### Figure 14: 5TM32 SWD pinouts<br>
Figure 15: 5TM32 SWD interface on board<br>
5.3.6 MKL62BA LoRaWAN Module Firmware Download Debugging<br>
Interface<br>
This interface is reserved for updating the firmware of MKL62BA LoRaWAN Module, an Interface

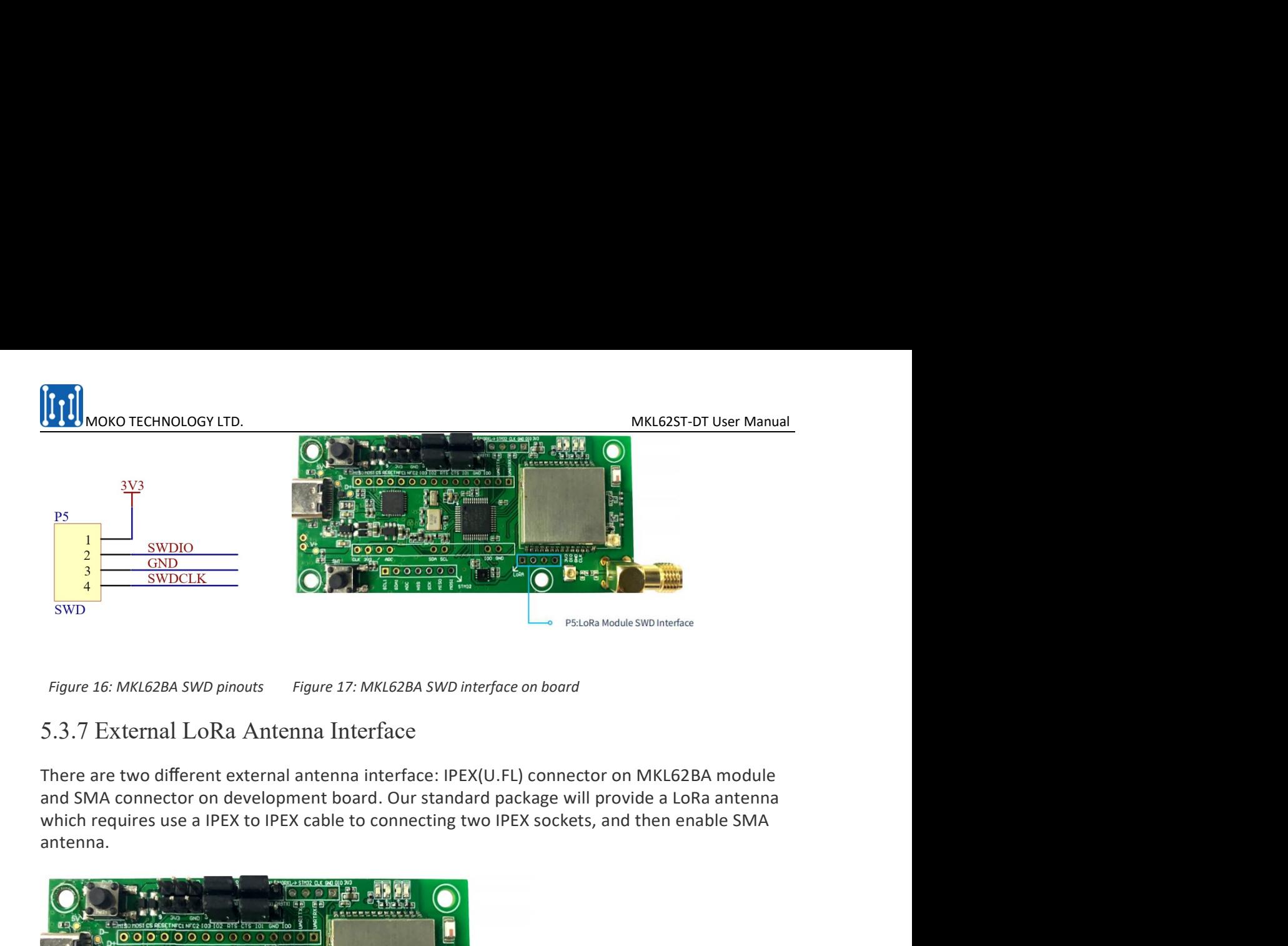

antenna.

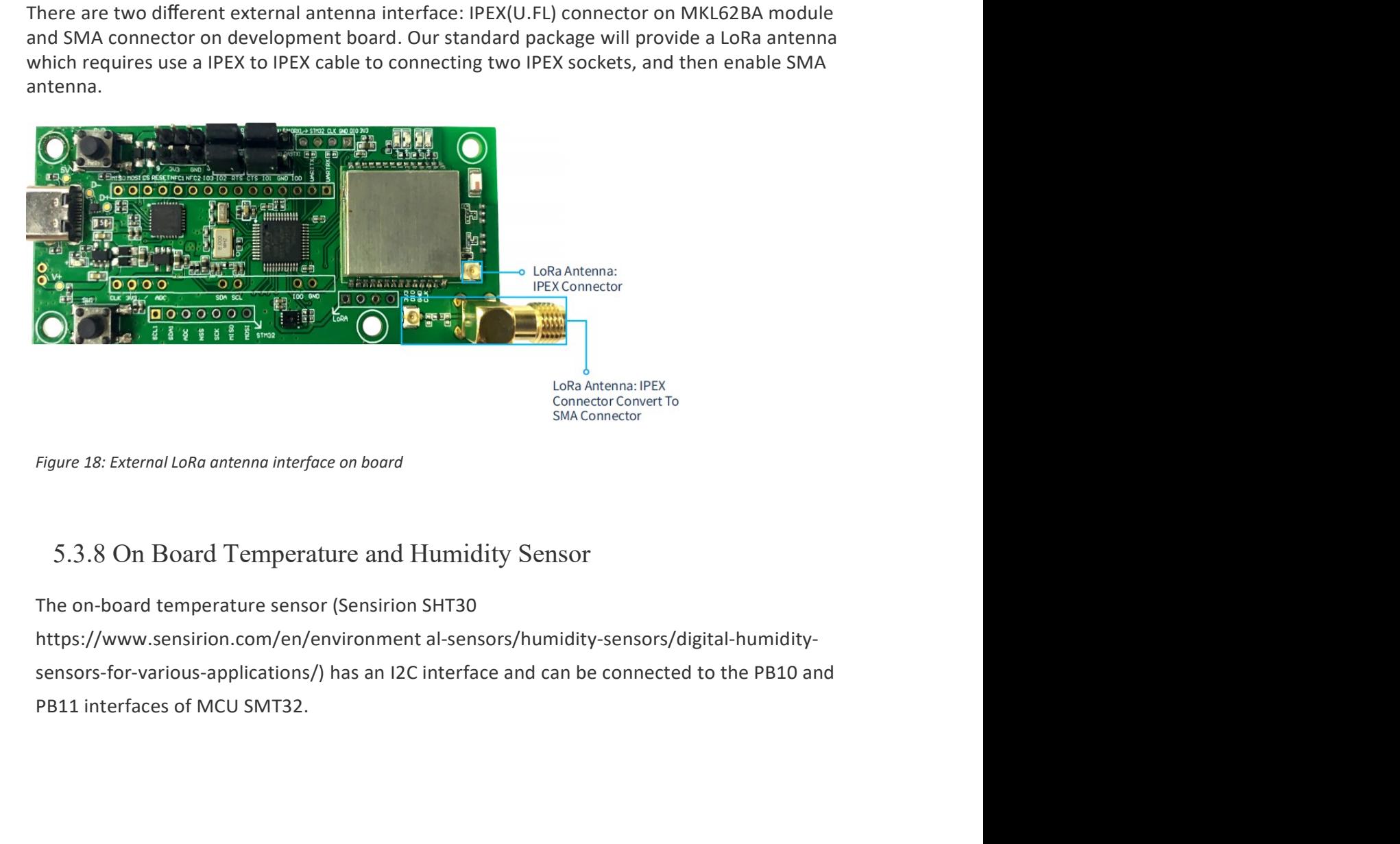

5.3.8 On Board 1 emperature and Humidity Sensor<br>The on-board temperature sensor (Sensirion SHT30<br>https://www.sensirion.com/en/environment al-sensors/humidity-sensors/digital-humidity-<br>sensors-for-various-applications/) has

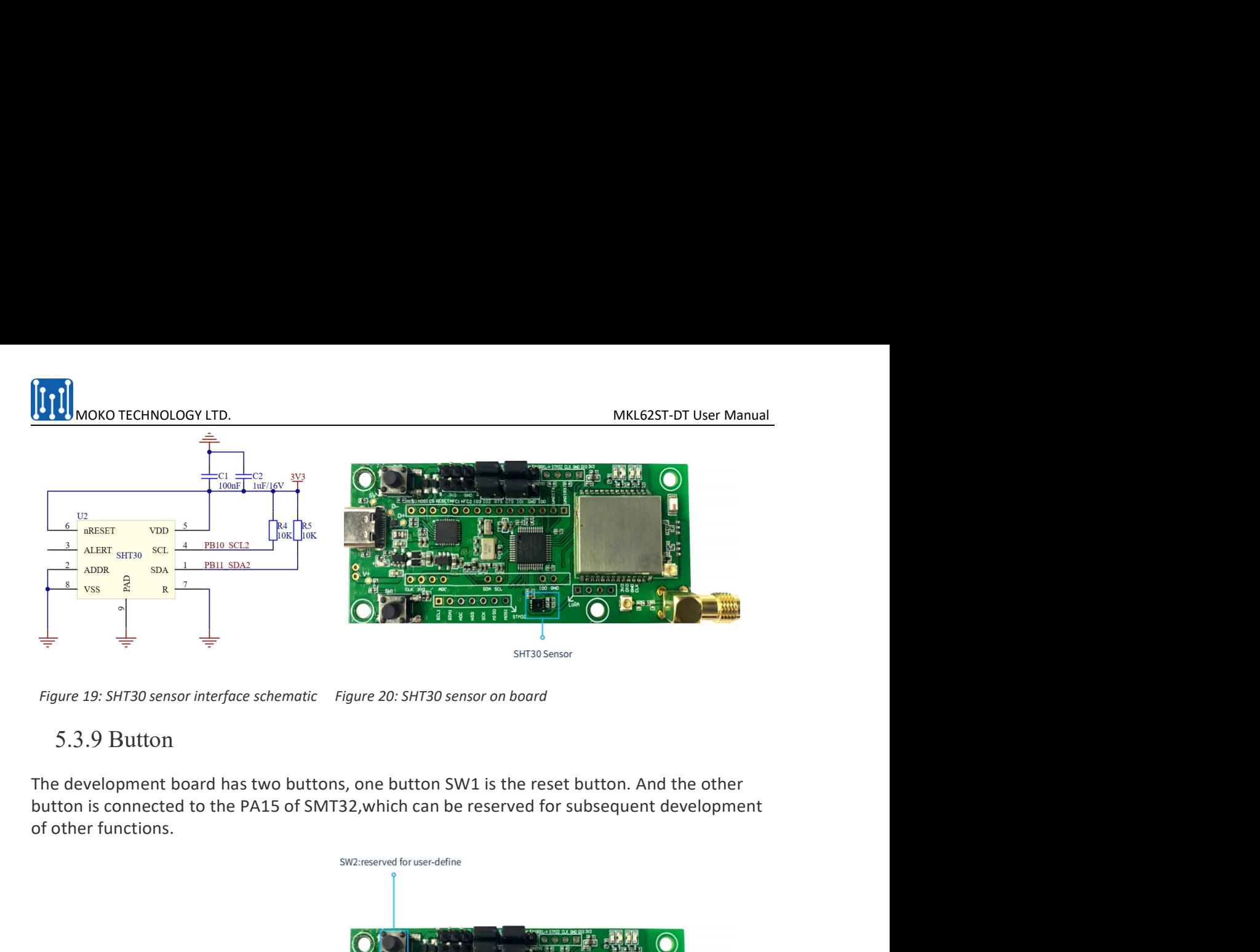

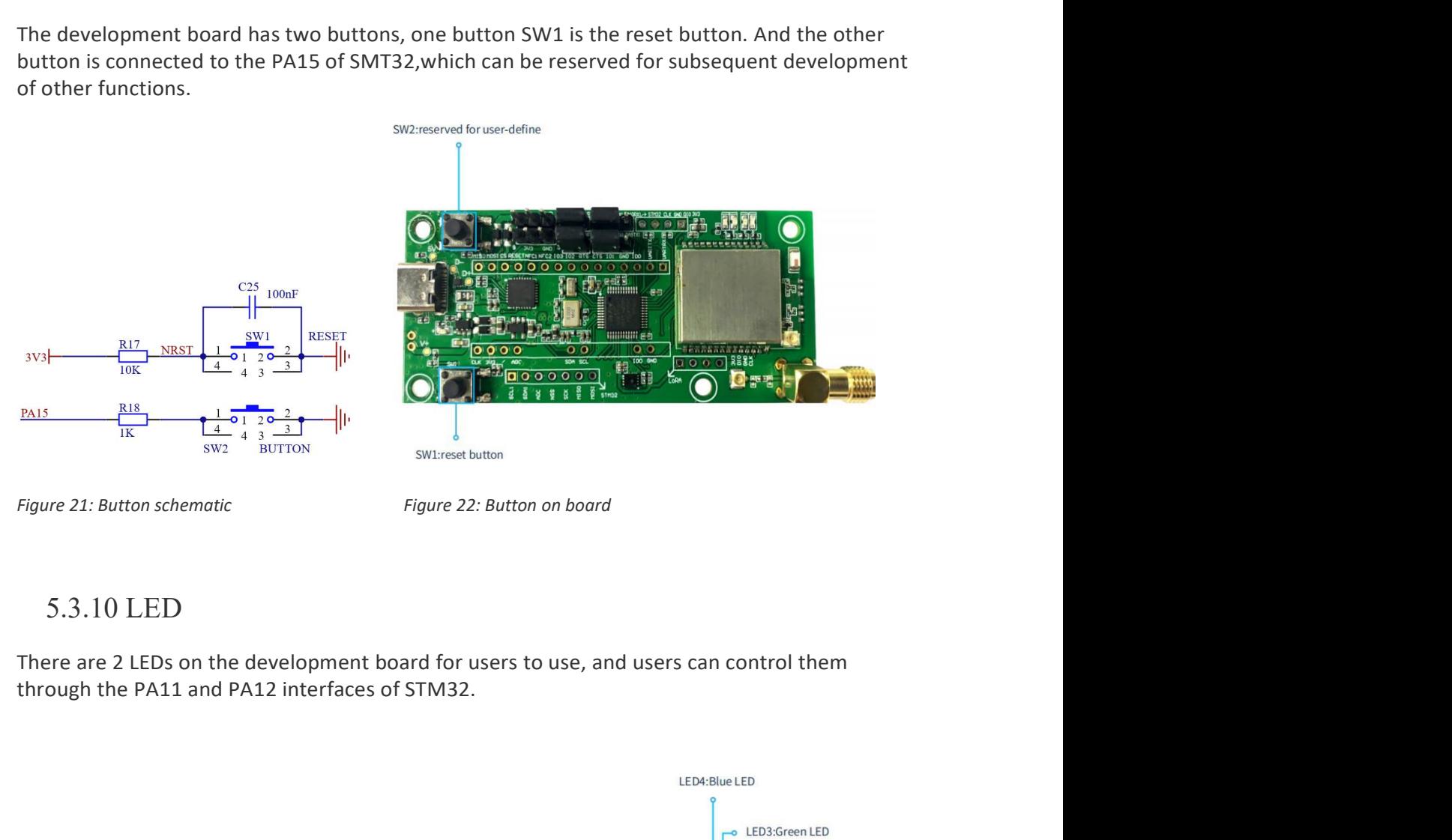

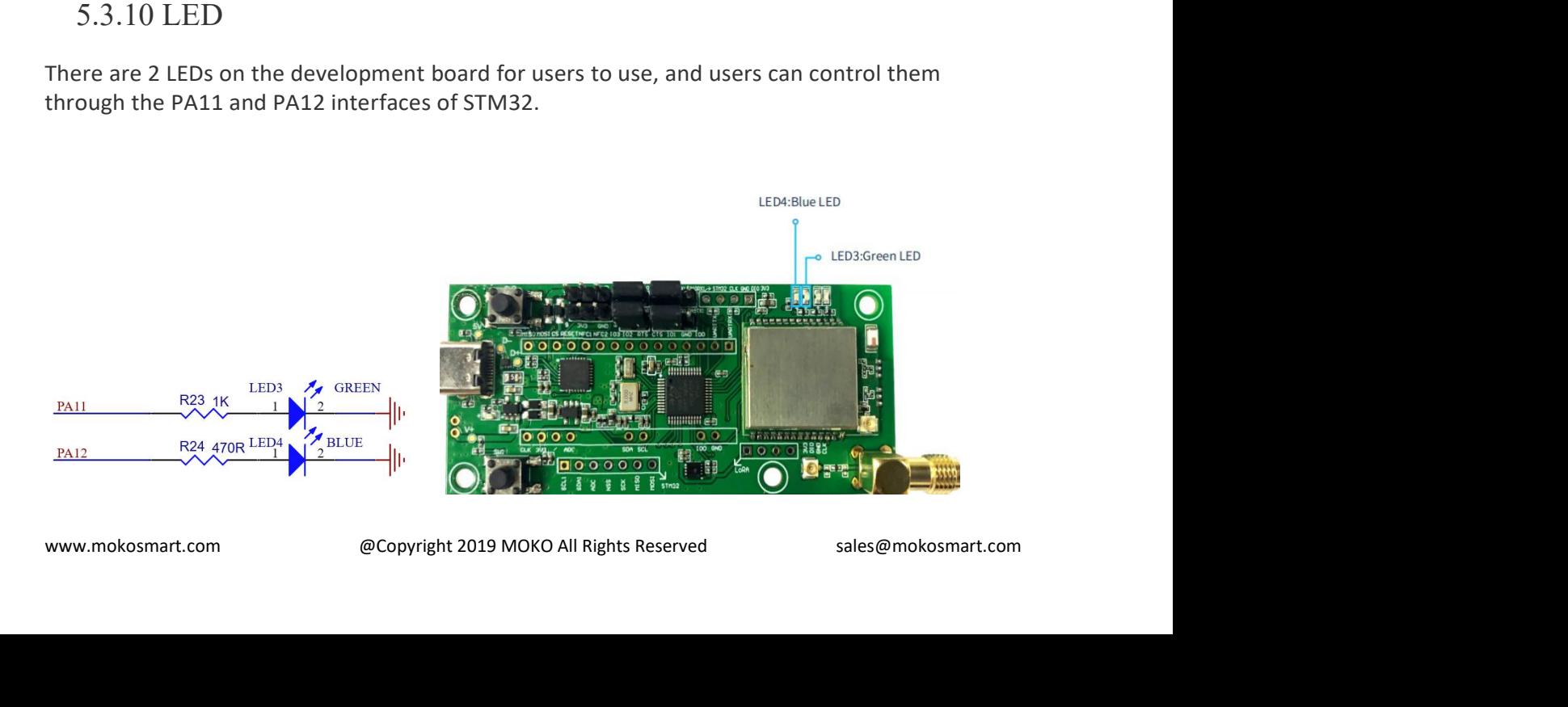

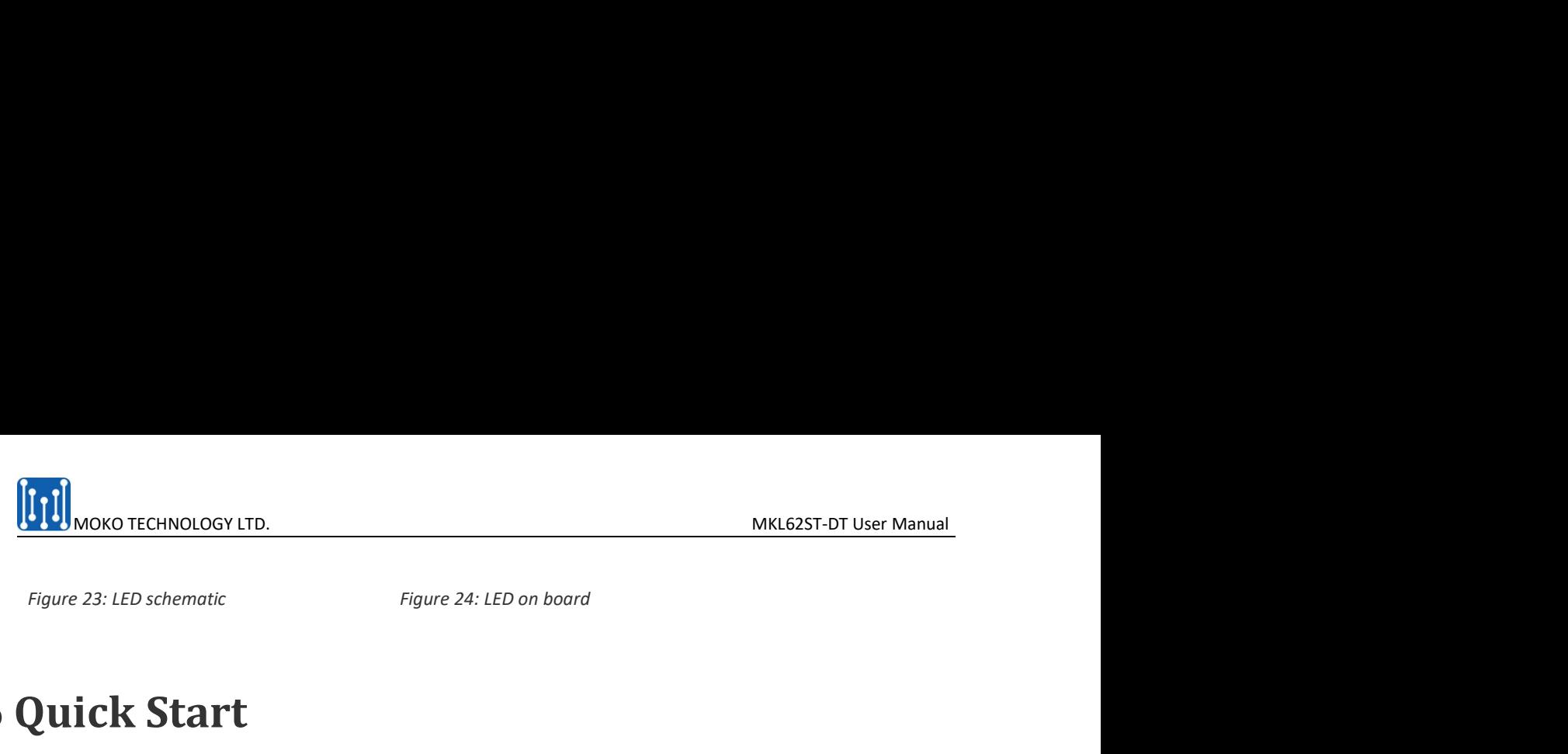

Figure 23: LED schematic<br>
Figure 24: LED on board<br>
Figure 24: LED on board<br> **6 Quick Start**<br>
MKL62ST\_DT supports two different working modes: AT command mode and host<br>
two working modes will be introduced separately below. Figure 23: LED schemotic<br>
Figure 23: LED schemotic<br>
Figure 24: LED on board<br> **Quick Start**<br>
MKL62ST\_DT supports two different working modes: AT command mode and host mode. The<br>
two working modes will be introduced separate THE MONOTECHNOLOGY LTD.<br>
Figure 24: LED on board<br>
Figure 24: LED on board<br>
MKL62ST\_DT supports two different working modes: AT command mode and host mode. The<br>
two working modes will be introduced separately below.<br>
6.1 AT

**Example 11 Apple 24:**<br>
Figure 23: LED schematic<br>
Figure 24: LED on board<br> **Quick Start**<br>
MKL62ST\_DT supports two different working modes: AT command mode and host mode. The<br>
mode working modes will be introduced separatel THE PURPOSE OF USER THE PURPOSE OF USER OF USER OF USER OF USER STATE<br>
MKL625T\_DT supports two different working modes: AT command mode and host mode. The<br>
MKL62ST\_DT supports two different working modes: AT command mode a module.

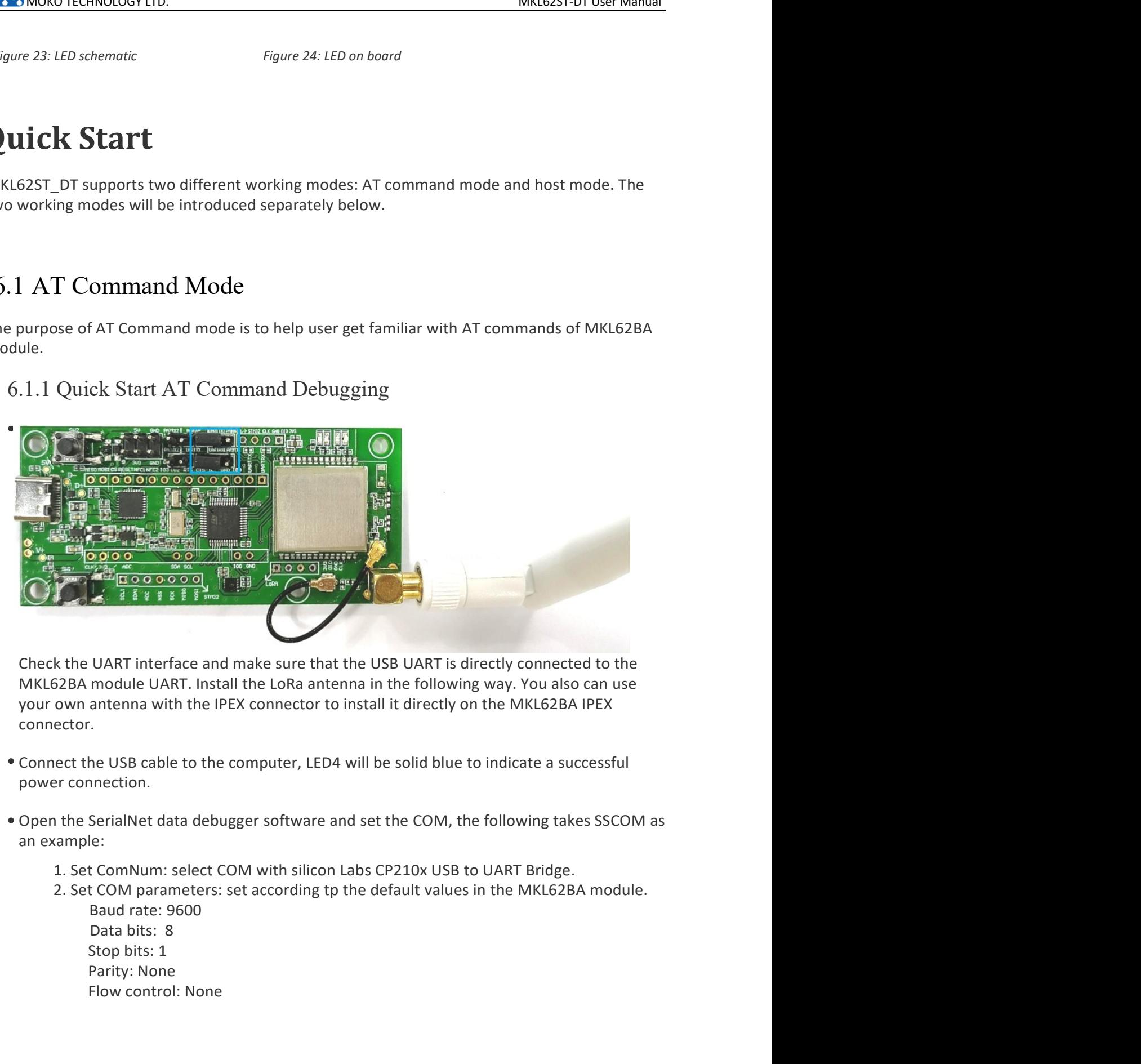

connector. **EXECUTE ASSESS TO THE CONSECUTE CONSECUTE ASSESS AND CONSECUTE AND SERVIDE CONSECUTED AND MODEL USE OF A MELGO BO AND THE USB CADE ON THE USB CADE OF A MELGO BO AND THE USB CADE OF A MELGO BO AND SCALE CONSECUTED.**<br>Serial UART interface and make sure that the USB UART is directly connected to the<br>module UART. Install the LoRa antenna in the following way. You also can use<br>antenna with the IPEX connector to install it directly on the MKL62BA

- 
- Connect the USB capter and set the COM, the following takes SSCOM as<br>
an example:<br>
2. Set ComNum: select COM with silicon Labs CP210x USB to UART Bridge.<br>
2. Set ComNum: select COM with silicon Labs CP210x USB to UART Brid
	-
	-

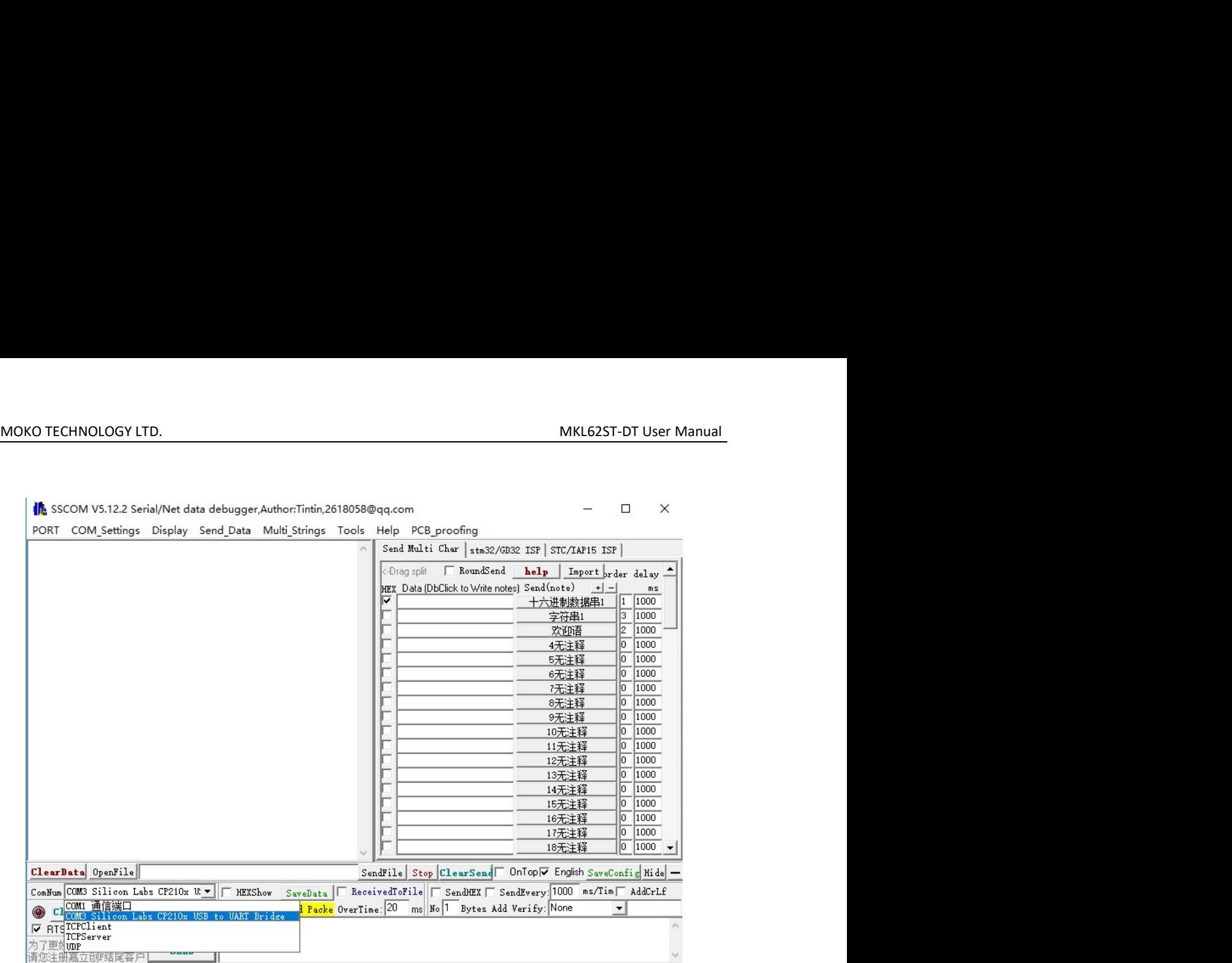

SSCOM V5.12.2 Serial/Net data debugger, Author: Tintin, 2618058@qq.com  $\square$   $\times$ 

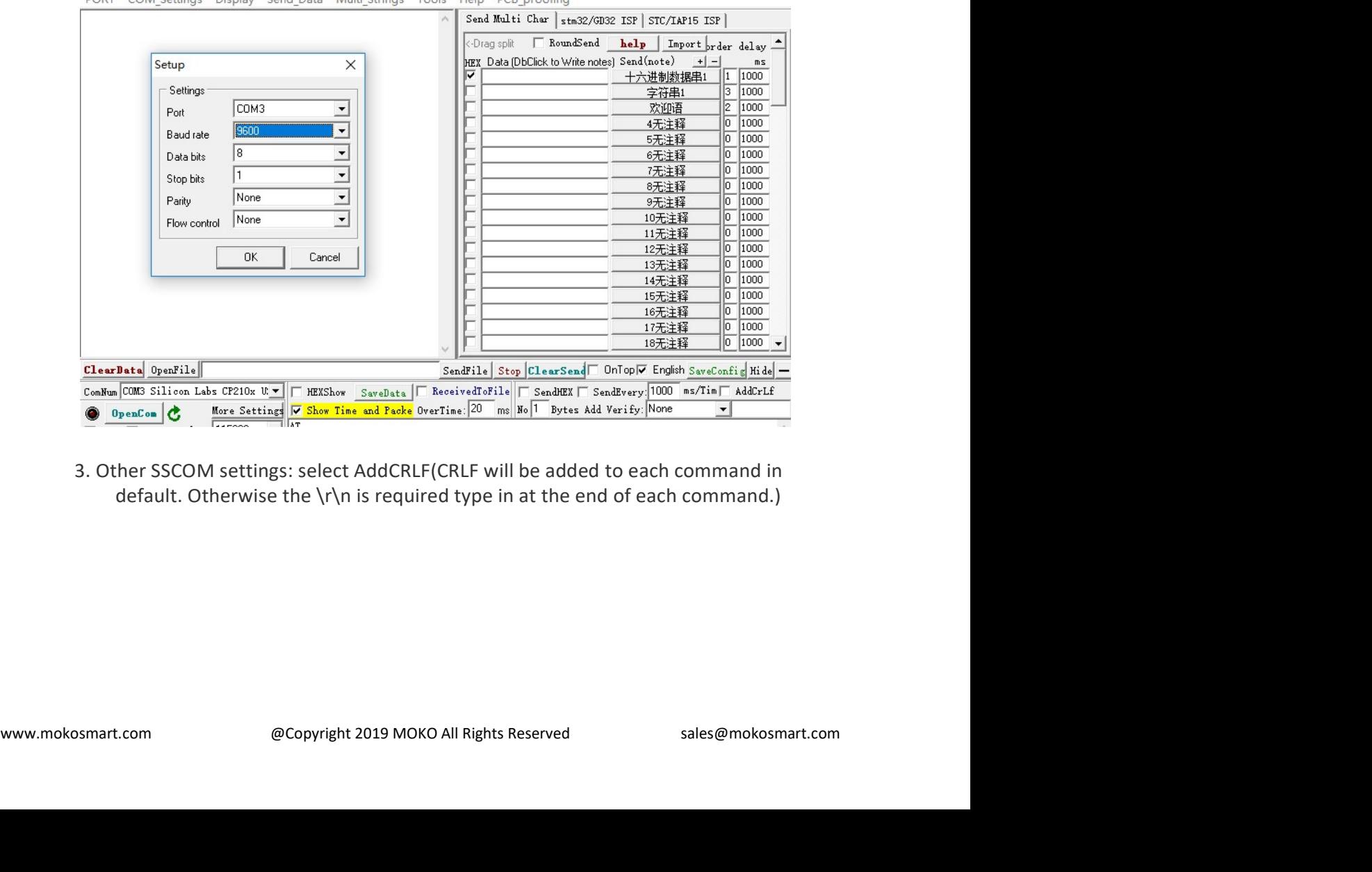

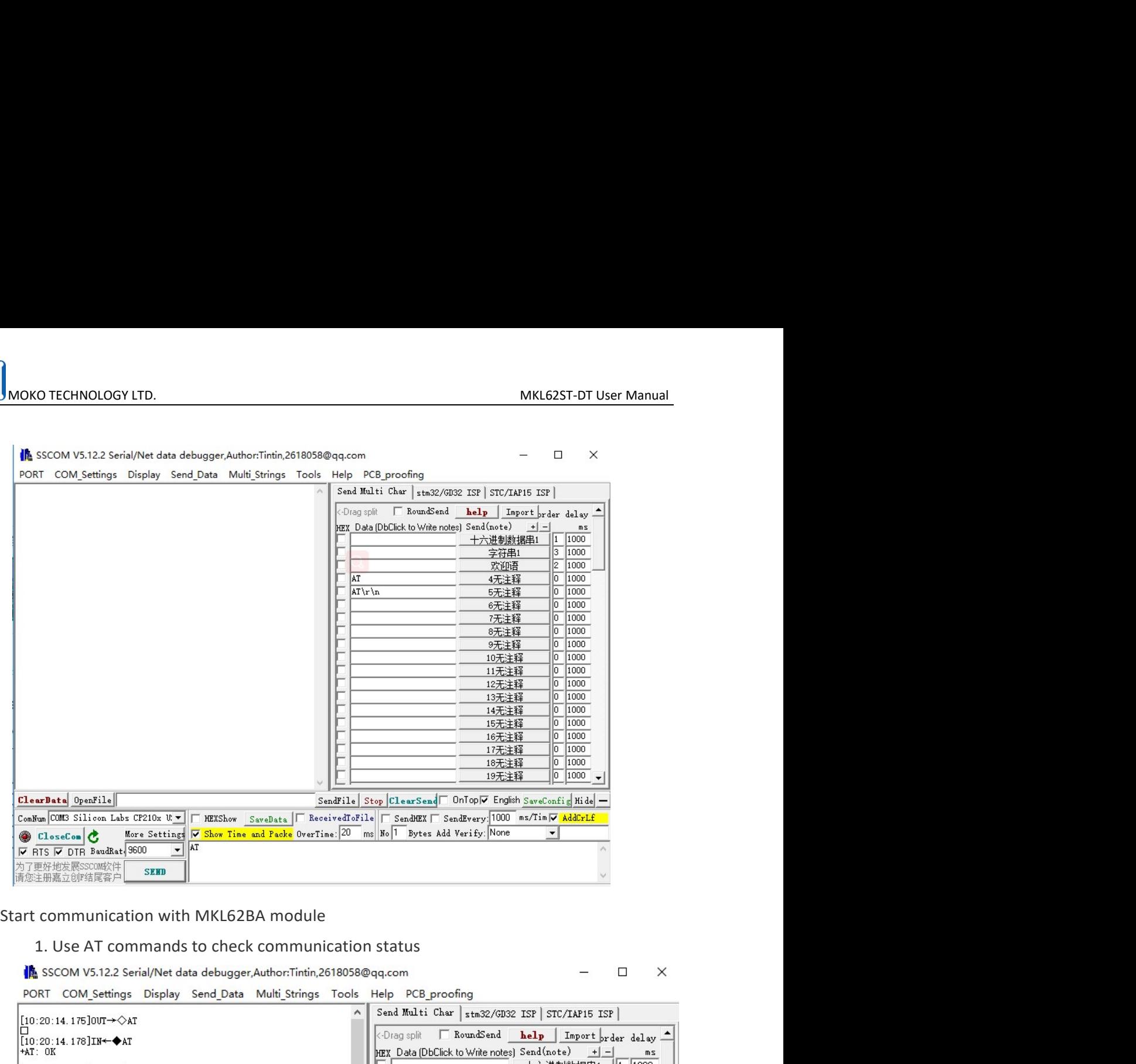

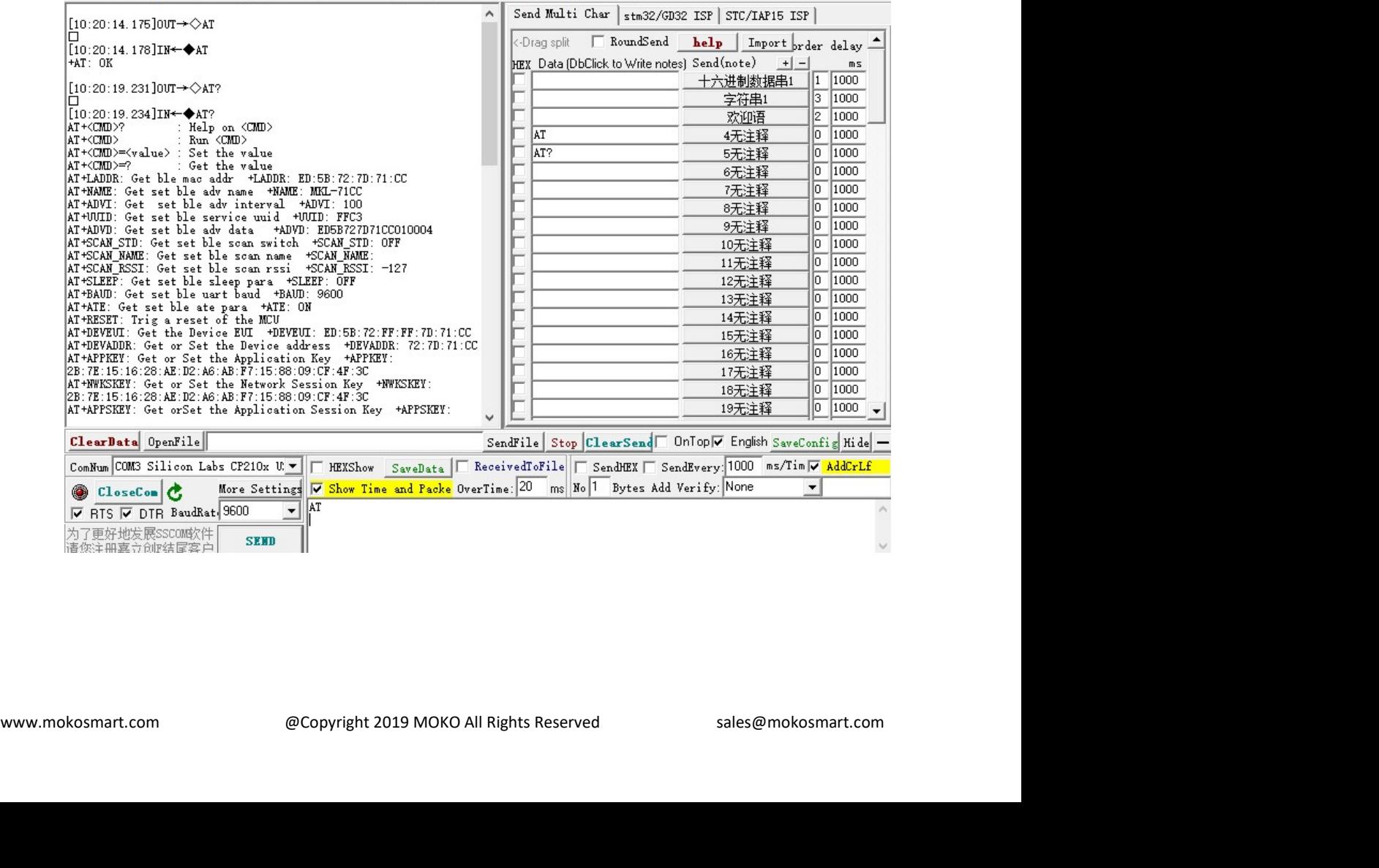

MOKO TECHNOLOGY LTD.<br>
MKL62ST-DT User Manual<br>
2. The screenshot of the SSCOM will show the following settings:<br>
A. Query and Get the device ID and KEY of the MKL62BA module through AT<br>
Anands. XO TECHNOLOGY LTD.<br>
2. The screenshot of the SSCOM will show the following settings:<br>
4. Query and Get the device ID and KEY of the MKL62BA module through AT<br>
3.<br>
B. Configure the network type as ABP or OTAA<br>
C. Set Region **ECHNOLOGY LTD.**<br> **A. Query and Get the SSCOM will show the following settings:**<br>
A. Query and Get the device ID and KEY of the MKL62BA module through AT<br>
B. Configure the network type as ABP or OTAA<br>
C. Set Region Freque

### commands.

- -
- 
- 

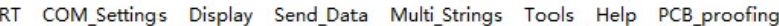

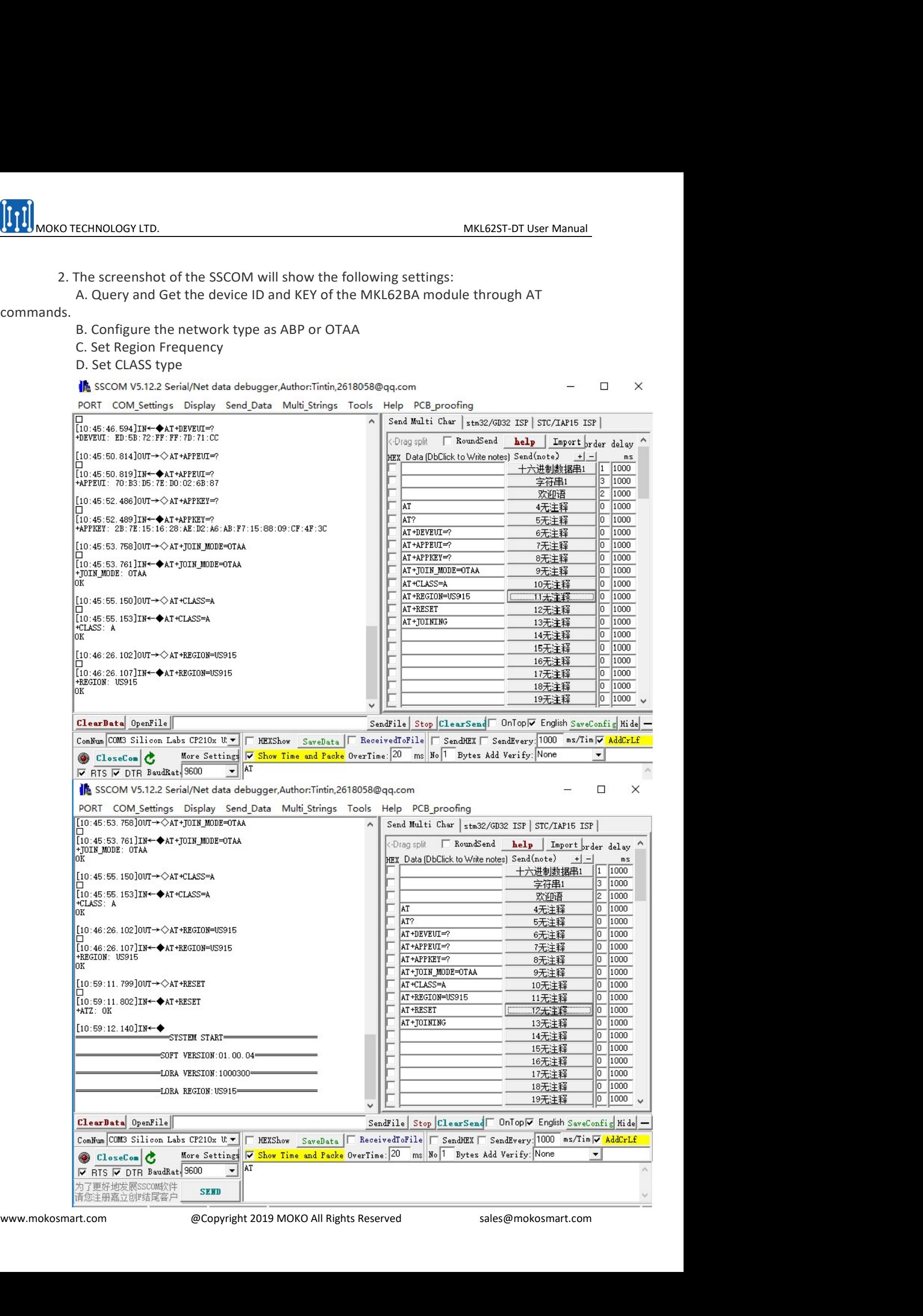

MOKO TECHNOLOGY LTD.<br>
MKL62ST-DT User Manual<br>
:: After configuring the network join parameter, the user must reset the MKL62BA,<br>
wise MKL62BA will not be able to join the network. If the user reads the default<br>
neters of t NOTE CHINDIGGY LTD.<br>
NOTES: After configuring the network join parameter, the user must reset the MKL62BA,<br>
otherwise MKL62BA will not be able to join the network. If the user reads the default<br>
parameters of the module an **OFFER ALLERT AND MONUMER WAREST CONTIFICED MAKLERT AND MAKLERT MANUAL MONUMER SET ARRANGER WILL DREAD AND MONUMER AND SOLUTION OF A UNIT OF A UNIT DREAD PARAMETERS OF the module and uses the default parameters to join the EXECUTE:** MONO THE MANUSIVE TO MANUSIVE TO THE MONO THE MONO THE MONO THE MONO THE MONO THE MONO THE MONO THE MONO THE MONO THE MONO THE MONO THE MONO AND DURING DEFAULT PARAMETERS OF the module and uses the default param **EXECUTE:**<br>
MONDIENTIFY MONOUIST MANUSCRIPS THE USE THE USE THE LOT MANUSCRIPT MUSCLED MANUSCRIPT MUSCLED AND MONOUIST ME<br>
DONE THE USE THE USE THE USE THE USE THE USE THE USE THE MELT A THE USE THE MANUSCRIPT OF THE MANUS 3. Register the module as an end device in the module has established a connection of the MKL62BA, will not be able to join the network. If the user reads the default ers of the module and uses the default parameters to j CHNOLOGY LTD.<br>
MKL62ST-DT User Manual<br>
CLOEZBA, will not be able to join the network. If the user reads the default<br>
of the module and uses the default parameters to join the network, there is no need<br>
52BA.<br>
egister the CHNOLOGY LTD.<br>
CONTIGUTION THE MEXISION DETAILS TO THE SCREEN THE MAKISION CONTIGUTION OF THE MODEL AND NUMBER THE MODEL OF THE MODEL OF THE MODEL OF THE MODEL OF THE MODEL OF THE MODEL OF THE MODEL OF THE MODEL AS A conn CHNOLOGY LTD.<br>
COMBIGUTION THE MELT COMBIGUTE:<br>
COMBIGUTE: THE MELT COMBIGUTE:<br>
COMBIGUTE: THE MELT COMBIGUTE:<br>
SERVER. THE MELT COMBIGUTE:<br>
DRA SERVER THE MELT COMBIGUTE:<br>
DRA SERVER. THE MELT COMBIGUTE: SERVER, THE USE

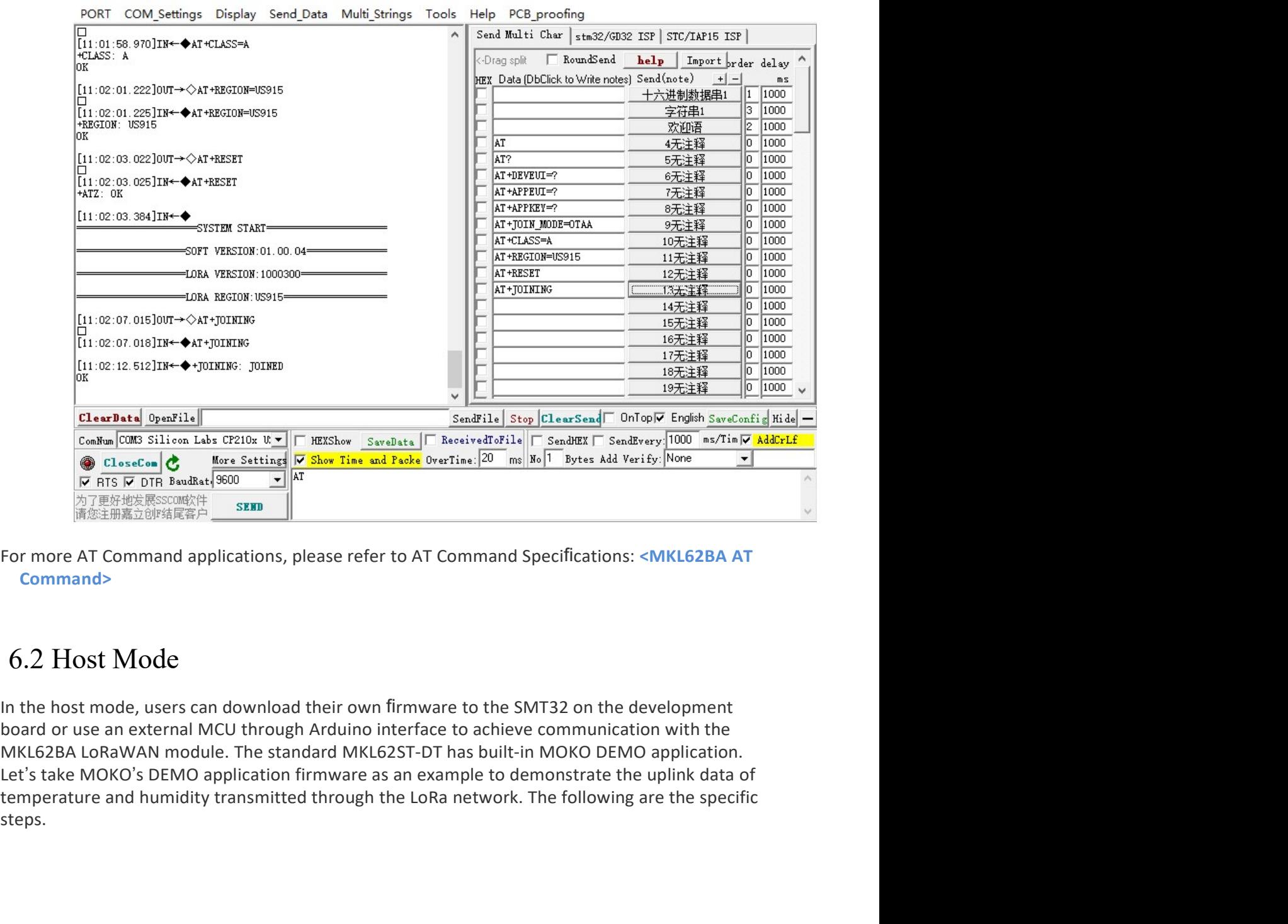

Command>

Command><br>
6.2 Host Mode<br>
In the host mode, users can download their own firmware to the SMT32 on the development<br>
hoard or use an external MCU through Arduino interface to achieve communication with the<br>
MKL62BA LoRaWAN mo steps.

MKL62ST-DT User Man<br>
MKL62ST-DT User Man<br>
Check and install the jumper caps according to the following figure. You can directly inst<br>
your own IPEX external antenna to the IPEX connector, or you can connect the IPEX sock<br> Check and install the jumper caps according to the following figure. You can directly install<br>Check and install the jumper caps according to the following figure. You can directly install<br>your own IPEX external antenna to your own IPEX external antenna to the IPEX connector, or you can connect the IPEX socket **EXECT AND THE FOLLOWING CONSULTS AND THE FOLLOWING CONSULTS AND CONSULTED AND CONSULTED AND CONSULTED AND A SECOND AND AN ANTENNA PROVIDED AND AN ANTENNA PROVIDED AND A SECOND AND A SECOND AND A SECOND AND PRESCRIPT ON A in the USB to power on the development board and the blue LED will light on.**<br> **Example 1998**<br>
Consider the following figure. You can directly install<br>
your own IPEX external antenna to the IPEX connector, or you can con

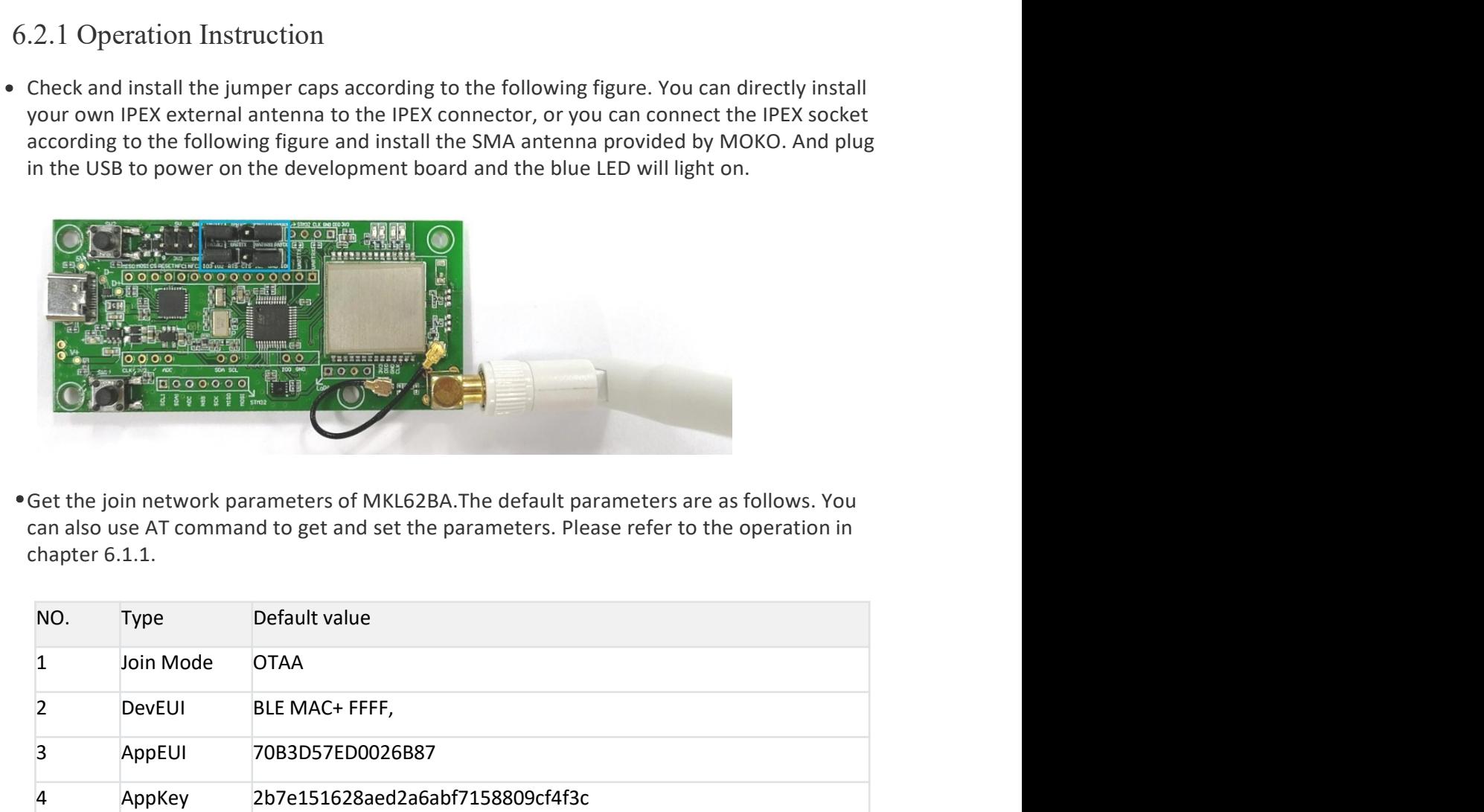

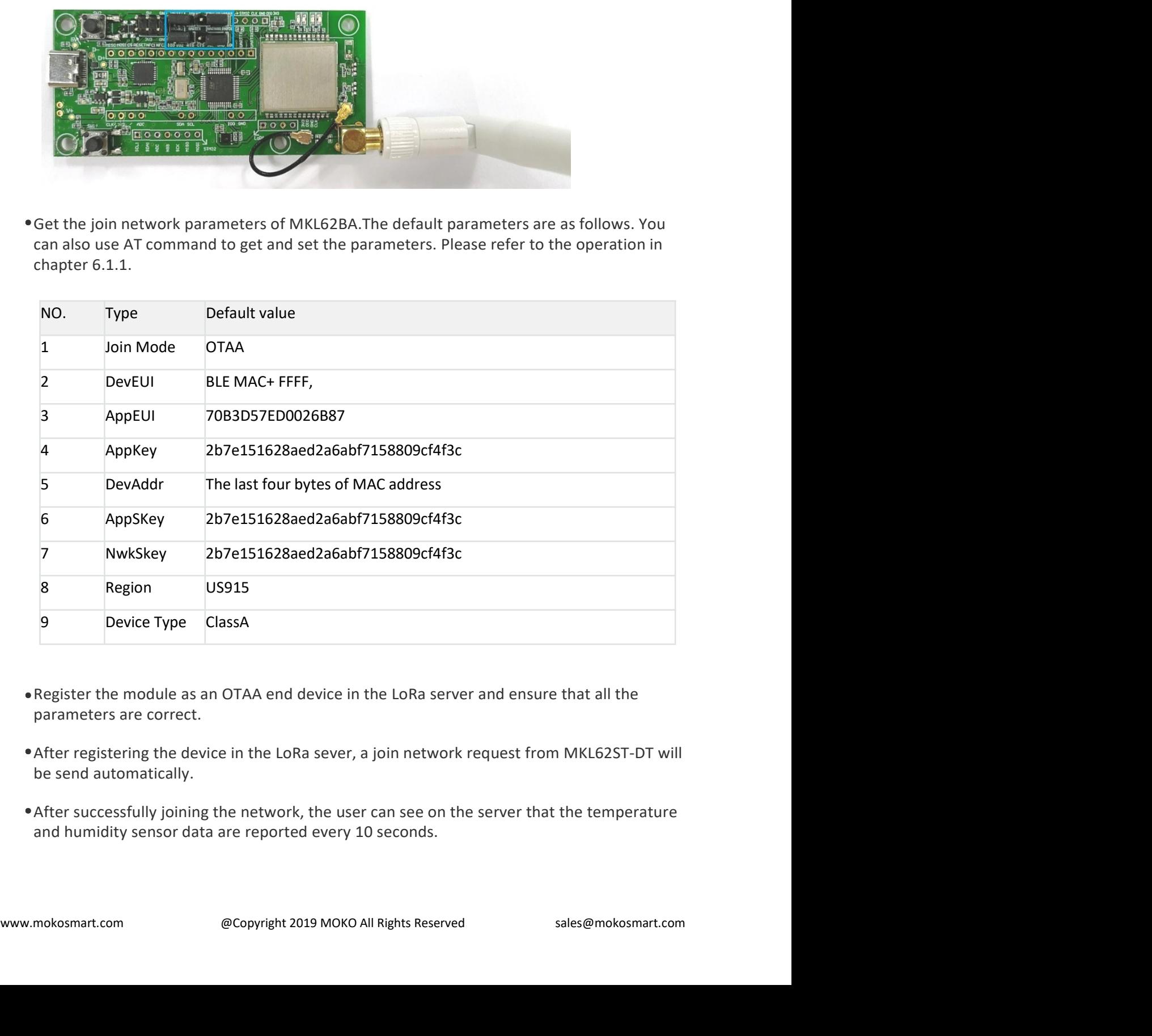

- 
- 
- 

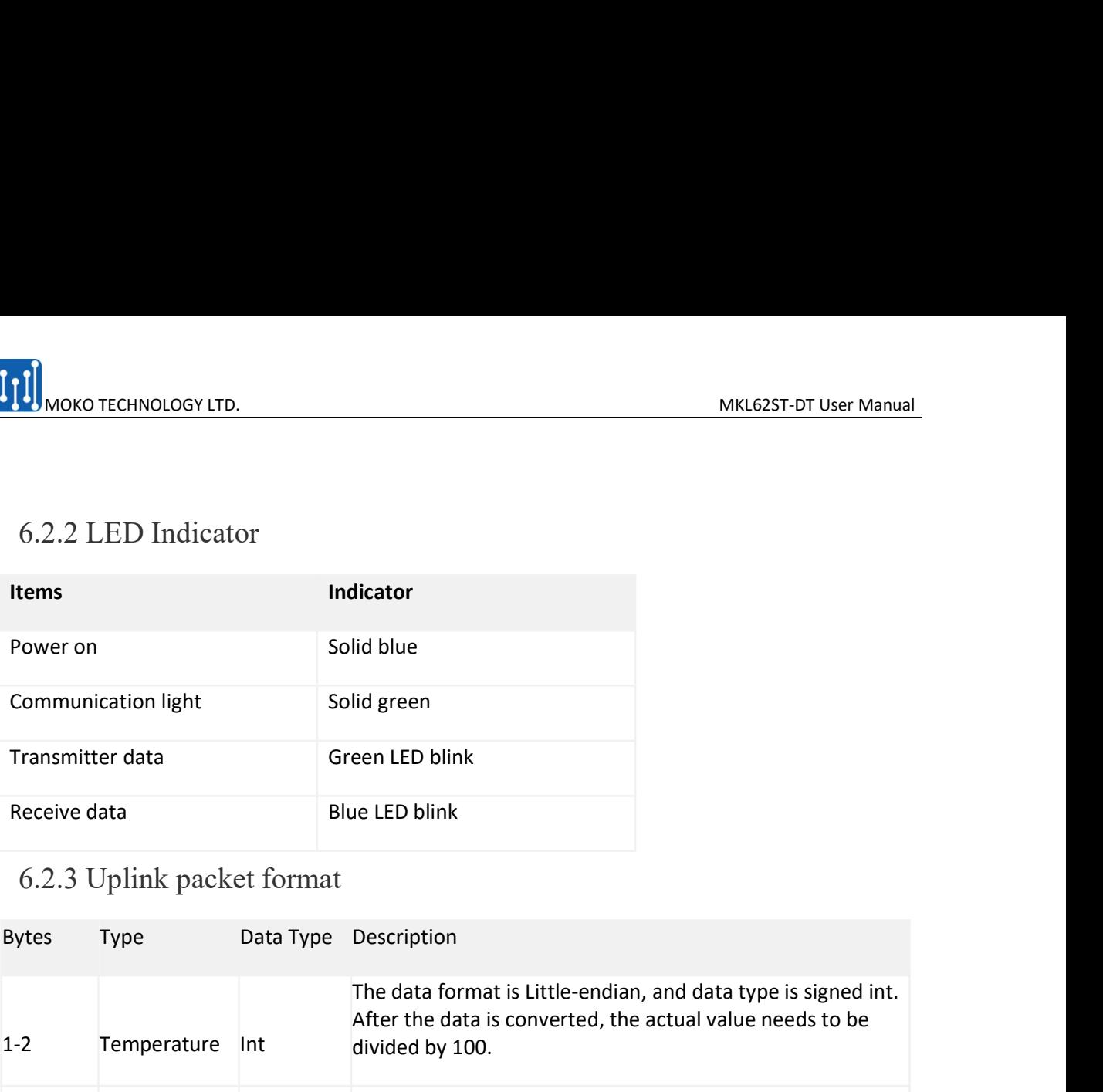

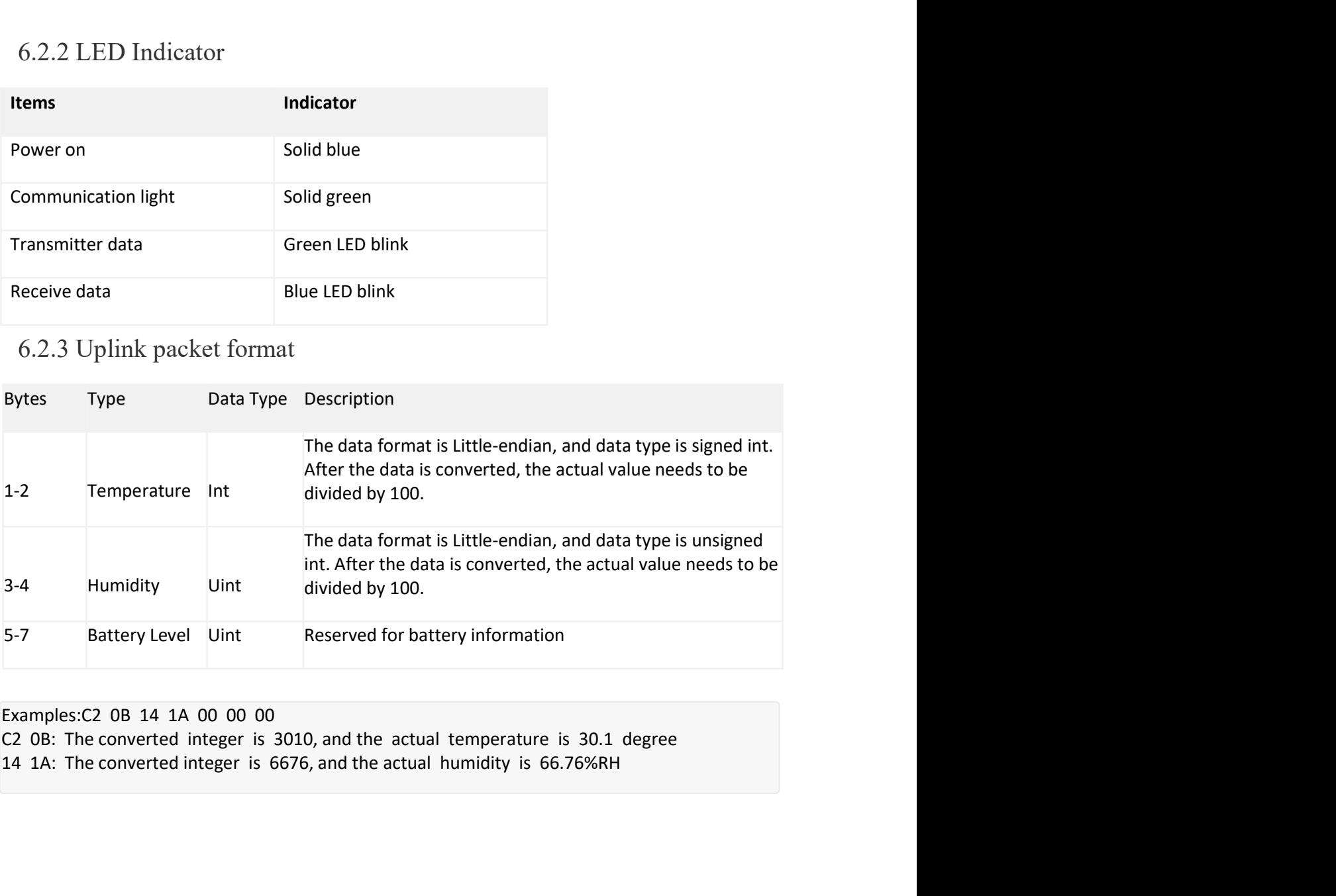

### Examples:C2 0B 14 1A 00 00 00

### MOKO TECHNOLOGY LTD.<br>
MKL62ST-DT User Manual<br> **Ference Document** EXTREMENTION DUCKLED.<br>
The Settlemann Reference Document<br>
T.1 Demo Firmware **Produce Commet Seference Document**<br>
7.1 Demo Firmware<br>
GitHub link: <u>https://github.com/Moko-MKL62ST-DT</u> 1<sub>1</sub>]<br>Reference Document<br>7.1 Demo Firmware<br><sup>GitHub link:</sup> https://github.com/Moko-MKL62ST-DT<br>7.2 AT Command Specification

**Reference Document**<br> **Reference Document**<br>
7.1 Demo Firmware<br>
6itHub link: <u>https://github.com/Moko-MKL62ST-DT</u><br>
7.2 AT Command Specification<br>
MKL62BA LoRaWAN Module AT Command Specification: <MKL62BA AT Command><br> **Orderi** 

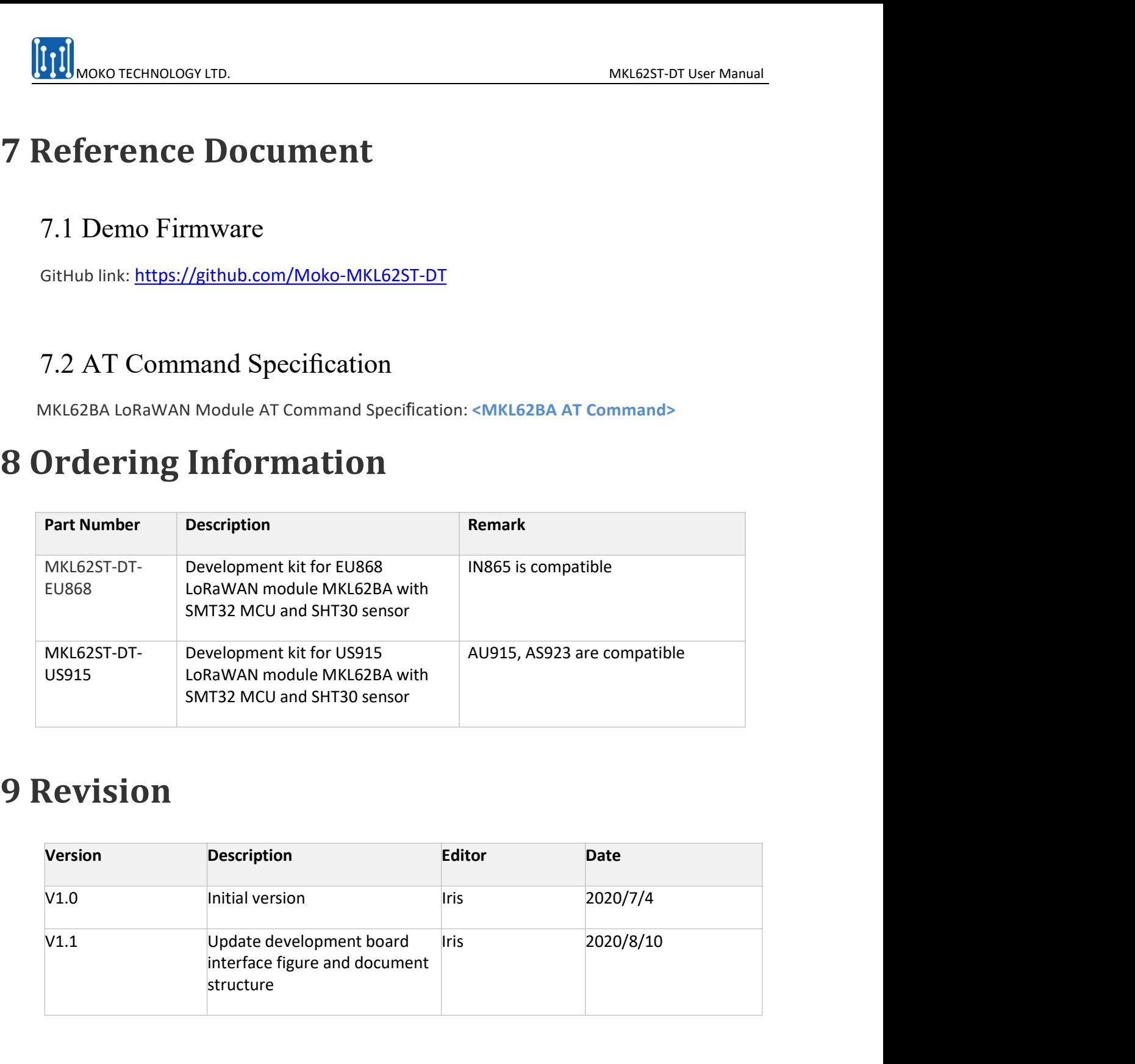

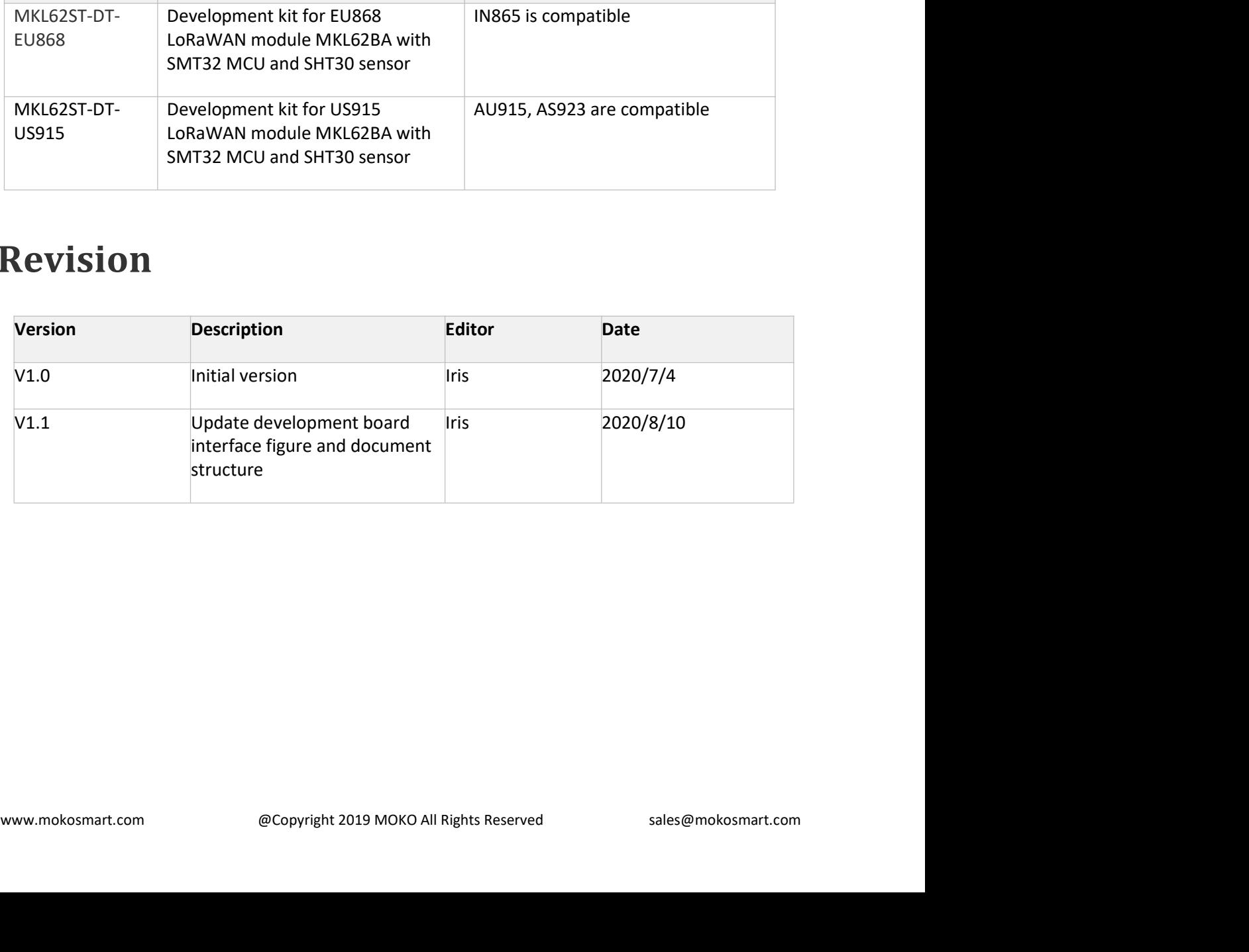